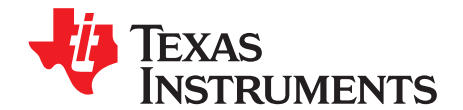

# *Benchmarking the Signal Processing Capabilities of the Low-Energy Accelerator on MSP430™ MCUs*

*Evan Wakefield*......................................................................................................... *MSP Applications*

#### **ABSTRACT**

This application report covers the performance of the low-energy accelerator (LEA) in advanced signal processing while maintaining the ultra-low-power consumption on a 16-bit MSP430™ FRAM microcontroller (MCU). The LEA module is compared against the performance of optimized softwareenabled signal processing code running on both the 16-bit MSP430 MCUs and a competitor ARM® Cortex®-M0+ based MCU. This application report describes how the LEA module can perform signal processing algorithms such as Fast Fourier Transform (FFT) and Finite Impulse Response (FIR) efficiently, allowing for new possibilities in real-time signal processing for 16‑bit MCUs used in a variety of fields such as metering, process control, sensing, and monitoring.

#### **Contents**

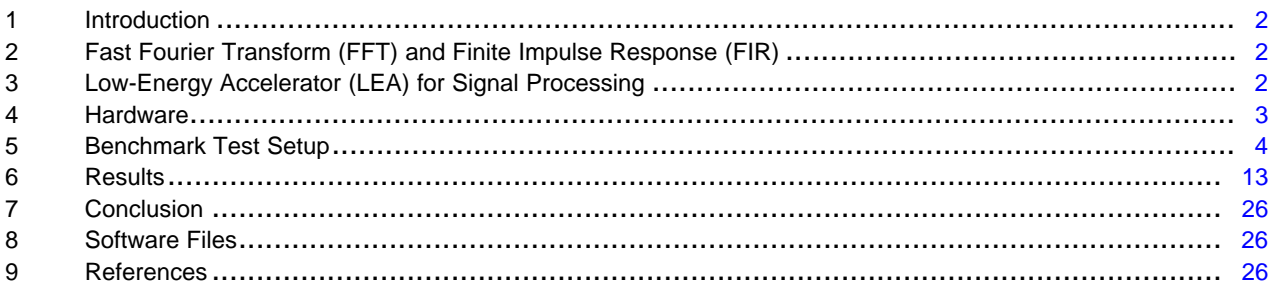

#### **List of Figures**

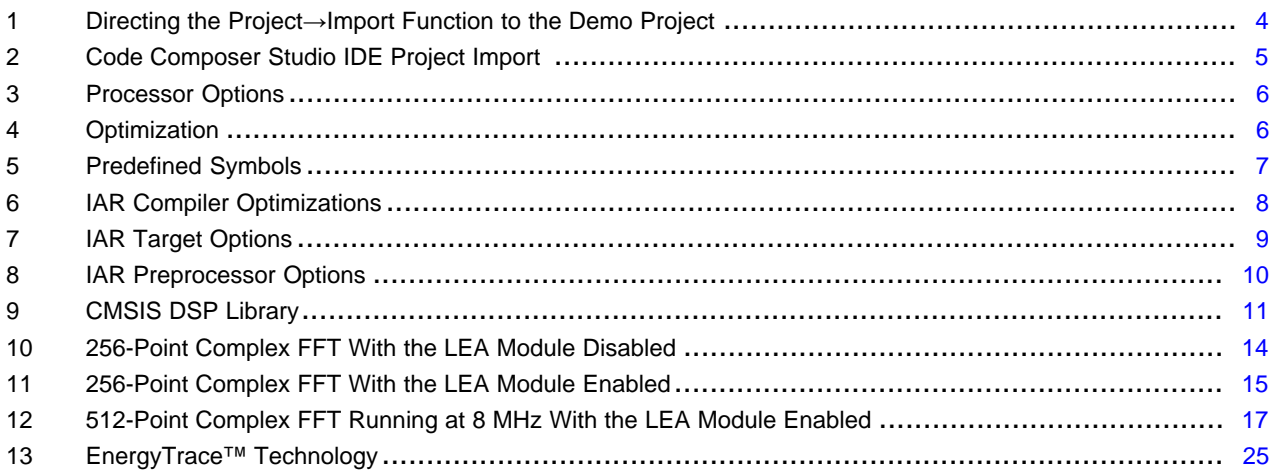

#### **List of Tables**

## 1 Cycle Count Comparison.................................................................................................. [13](#page-12-1)

MSP430, Code Composer Studio, E2E are trademarks of Texas Instruments. ARM, Cortex are registered trademarks of ARM Ltd. IAR Embedded Workbench is a registered trademark of IAR Systems. All other trademarks are the property of their respective owners.

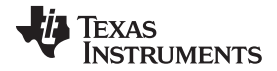

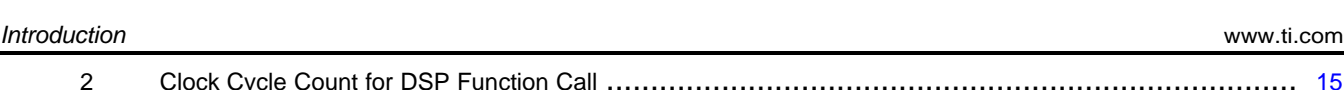

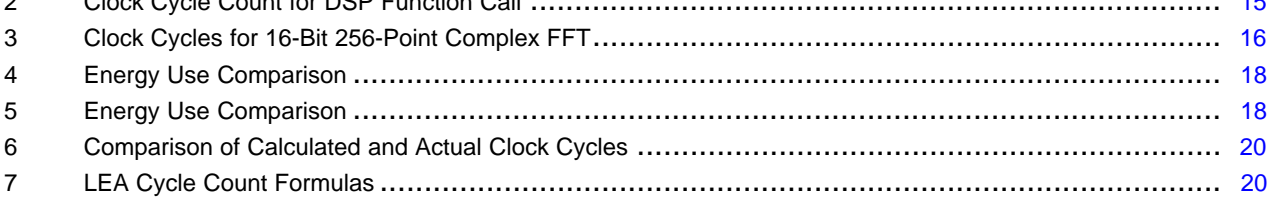

## <span id="page-1-3"></span><span id="page-1-0"></span>**1 Introduction**

The MSP430FR5994 microcontroller features the low-energy accelerator (LEA) for signal conditioning that performs vector math operations efficiently and with minimal energy. This low-energy accelerator (LEA) performs complex operations such as FFT, FIR, and matrix multiplication thus enabling more signal processing capabilities to the MCU market. This extends the amount of time applications spend in lowpower modes, conserving energy at an application level, while improving signal processing performance. This application report describes the capabilities of the LEA module and benchmarks the 16-bit MSP430FR5994 MCU against a 32-bit ARM Cortex-M0+ MCU.

All projects and documents related to this application report can be downloaded from <http://www.ti.com/lit/zip/slaa698>.

## <span id="page-1-1"></span>**2 Fast Fourier Transform (FFT) and Finite Impulse Response (FIR)**

FFTs compute the discrete Fourier transform (DFT) of a vector. Fourier analysis is frequently used in digital signal processing to convert a signal from the time domain to the frequency domain or the other direction. FFT is often used in various applications such as metering, process control, sensing, and audio processing to analyze events happening in the time domain and react accordingly in real time to an event.

FIR is a type of filter used in signal processing whose impulse response settles to zero in a finite amount of time, having no feedback. FIR filters can be set up to condition signals in a variety of ways by creating low-pass, band-pass, and high-pass type filters with a variety of variables to adjust in each.

## <span id="page-1-2"></span>**3 Low-Energy Accelerator (LEA) for Signal Processing**

2 Clock Cycle Count for DSP Function Call .............................................................................. [15](#page-14-1)

The LEA is a 32-bit hardware engine designed for operations that involve vector-based signal processing, such as FIR, IIR, and FFT, without CPU intervention and triggers an interrupt when the operation is completed. The LEA supports multiple commands, which are issued by CPU. The LEA offers incomparable performance and energy consumption when performing vector-based digital signal processing computations. The LEA begins executing the selected operation when the CPU writes a LEA command to the LEA command register through the peripheral bus when the LEA is in idle mode. Before writing the command, the CPU must configure the LEA argument registers with pointers to the parameter blocks for the designated operation. The LEA performs the operation without any CPU intervention and triggers an interrupt when the operation is complete. This application report focuses on how the LEA module can perform FFT and FIR functions efficiently. The MSP430FR5994 MCU has a total of 8KB of SRAM, and 4KB is shared with the LEA module for all data input, output, and parameters. For more information on the LEA, see the *[MSP430FR58xx,](http://www.ti.com/lit/pdf/SLAU367) MSP430FR59xx, MSP430FR68xx, and MSP430FR69xx [Family](http://www.ti.com/lit/pdf/SLAU367) User's Guide*.

It is not necessary to understand how the LEA works or the details of the LEA registers. The [Digital](http://www.ti.com/tool/msp-dsplib) Signal Processing (DSP) Library for MSP [Microcontrollers](http://www.ti.com/tool/msp-dsplib) offers easy-to-use APIs that use the functions of the LEA and provide a high-level environment to use the LEA in various applications. The DSP Library is a set of highly optimized API functions to perform many common signal processing operations on fixed-point numbers for MSP430 microcontrollers. The APIs automatically enable and use the LEA module if the LEA is available in the target device, and apply the optimal configurations to the LEA registers with the correct sequence. If the LEA is not available, the CPU is selected to perform the operations.

Before using the DSP Library for MSP MCUs APIs, the application must first specify the input and output memory locations by allocating the array that must reside in the shared 4KB of LEA SRAM memory. For example, to perform 256-point complex FFT with the LEA, the data input array consists of 256-word real and 256-word complex values which totals 512 words (1024 bytes).

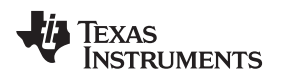

The full LEA commands are supported by the DSP Library APIs, which are listed in the *DSP [Library](http://dev.ti.com/tirex/#/?link=MSP430Ware%2FLibraries%2FDSPLib) API [Guide](http://dev.ti.com/tirex/#/?link=MSP430Ware%2FLibraries%2FDSPLib)*, *[Low-Energy](http://www.ti.com/lit/pdf/SLAA720) Accelerator (LEA) Frequently Asked Questions (FAQ)*, and *[Benchmarking](http://www.ti.com/lit/pdf/SLAA698) the Signal Processing Capabilities of the [Low-Energy](http://www.ti.com/lit/pdf/SLAA698) Accelerator on MSP430™ MCUs*.

The following sequence of operations is an example of performing a vector-based algorithm using the LEA, DMA, ADC, and SPI.

- 1. The CPU sets up the DMA controller, ADC, and SPI.
- 2. A DMA channel collects samples from the ADC converter at a defined sampling rate and transfers data to the LEA memory.
- 3. After a block of data has been collected, the CPU enables one or a series of operations of the LEA using the APIs in the Digital Signal Processing (DSP) Library for MSP [Microcontrollers](http://www.ti.com/tool/msp-dsplib) to perform the required algorithm (for example, FIR, IIR, correlation, or FFT).
- 4. When the algorithm is complete, another DMA channel transfers the result of that algorithm to the SPI.
- 5. The SPI transfers the data to an external device.

In this application, the LEA module is used on the MSP430FR5994 MCU. See [Section](#page-9-1) 5.4 for more information on the MSP430FR5994 MCU.

## <span id="page-2-0"></span>**4 Hardware**

This application report compares the performance of two devices that are computing both complex FFT and basic FIR filtering calculations. The comparison includes the number of clock cycles used and energy consumption while doing the FFT and FIR filtering by using a device variant of the MSP430FR5994 MCU without the LEA module, and then the LEA module is enabled by using the MSP430FR5994 MCU to show the performance improvement. Then there is an investigation into the performance advantages of MSP430FR5994 MCU with the LEA compared to a 32-bit ARM Cortex-M0+ based MCU while doing the same FFT and FIR operations.

## *4.1 MSP430FR5994 Microcontroller*

The [MSP430FR5994](http://www.ti.com/product/MSP430FR5994) MCU features 256KB of embedded ferroelectric random access memory (FRAM), a nonvolatile memory known for its ultra-low power, high endurance, and high-speed write access. The MCU also features 8KB of SRAM, supports CPU speeds up to 16 MHz and integrated ADC, timers, AES encryption, LEA, and more.

For this benchmark, an MSP-EXP430FR5994 LaunchPad™ development kit was used to test the performance advantages of the LEA module while computing a variety of complex FFTs and FIR filtering. For more information on the development kit, visit the [MSP-EXP430FR5994](http://www.ti.com/tool/msp-exp430fr5994) LaunchPad development kit tool [page](http://www.ti.com/tool/msp-exp430fr5994).

## *4.2 ARM® Cortex®-M0+ Based Microcontroller*

The ARM Cortex M0+ is a 32-bit RISC-style MCU that is an optimized subset of the Cortex-M0 architecture. The Cortex-M0+ architecture is one of the primary ARM cores being used for low-power operations. This application report describes benchmarking with a Cortex-M0+ based MCU run at 12 MHz with a 3.0-V supply. If there are specific questions regarding the set up used for the ARM Cortex-M0+ based MCU that are not covered in this application report, contact your local TI sales team.

## <span id="page-2-1"></span>*4.3 Power Profiling*

To gather accurate DC power use of each device during operation, a Keysight N6705B DC Power Analyzer was used. The MSP-EXP430FR5994 LaunchPad development kit and the ARM Cortex-M0+ based MCU were both powered at 3.0 V.

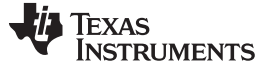

#### <span id="page-3-0"></span>**5 Benchmark Test Setup**

Although the source files can be viewed with any text editor, more can be done with the projects when opened with a development environment like TI Code Composer Studio™ integrated development environment (IDE), IAR Embedded Workbench® IDE, or others. The benchmark for the LEA module on the MSP430FR5994 MCU is implemented in Code Composer Studio IDE. The benchmark for the ARM devices is implemented in IAR Embedded Workbench.

All projects and documents that are covered in this document can be found at <http://www.ti.com/lit/zip/slaa698>.

## <span id="page-3-2"></span>*5.1 Code Composer Studio™ IDE Setup for MSP430FR5994 MCU*

Code Composer Studio Desktop is a professional integrated development environment that supports TI's microcontroller and embedded processors portfolio. Code Composer Studio IDE comprises a suite of tools used to develop and debug embedded applications. It includes an optimizing C/C++ compiler, source code editor, project build environment, debugger, profiler, and many other features.

You can learn more about Code Composer Studio IDE and download it at <http://www.ti.com/tool/ccstudio>. For the MSP430FR5994 device, Code Composer Studio IDE v6.1.3 or higher is required. This application report was written and tested using Code Composer Studio IDE v6.2. When Code Composer Studio IDE has been launched, and a workspace directory chosen, use Project→Import Existing Code Composer Studio IDE Eclipse Project. Direct it to [Download Location]\SLAA698\SLAA698\ and click OK.

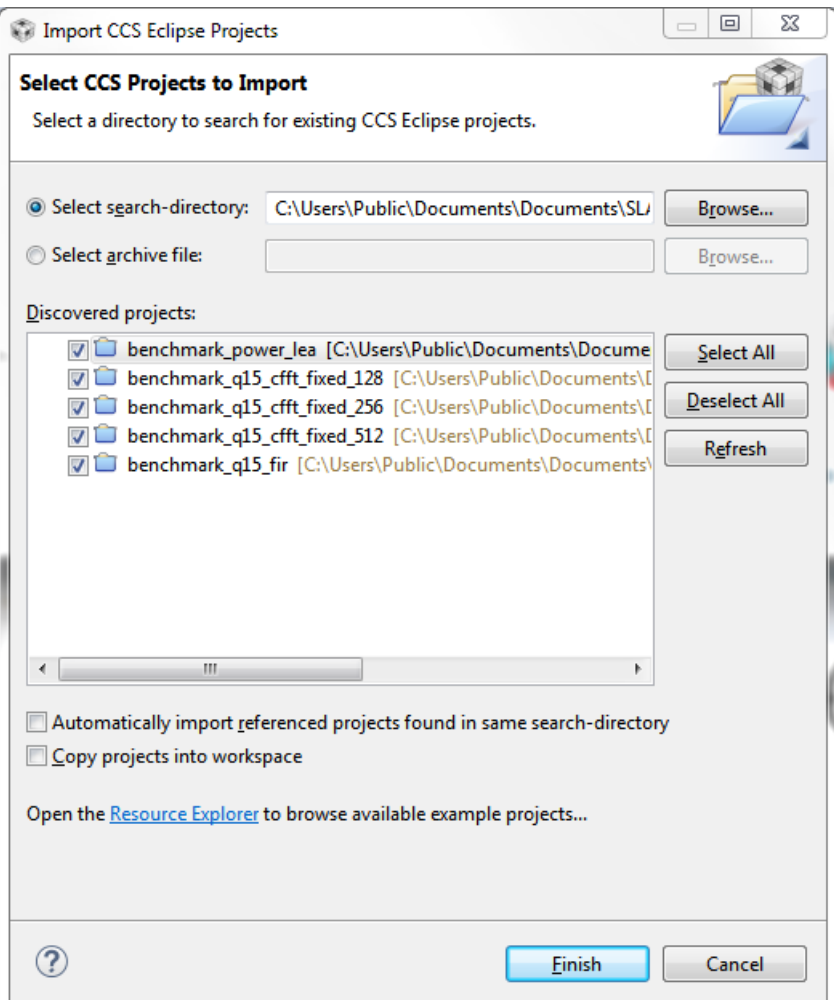

<span id="page-3-1"></span>**Figure 1. Directing the Project→Import Function to the Demo Project**

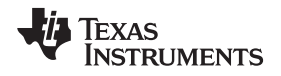

When you click OK, Code Composer Studio IDE should recognize the project and allow you to import it. The indication that Code Composer Studio IDE has found it is that the project appears in the box shown in [Figure](#page-4-0) 2, and it has a checkmark to the left of it.

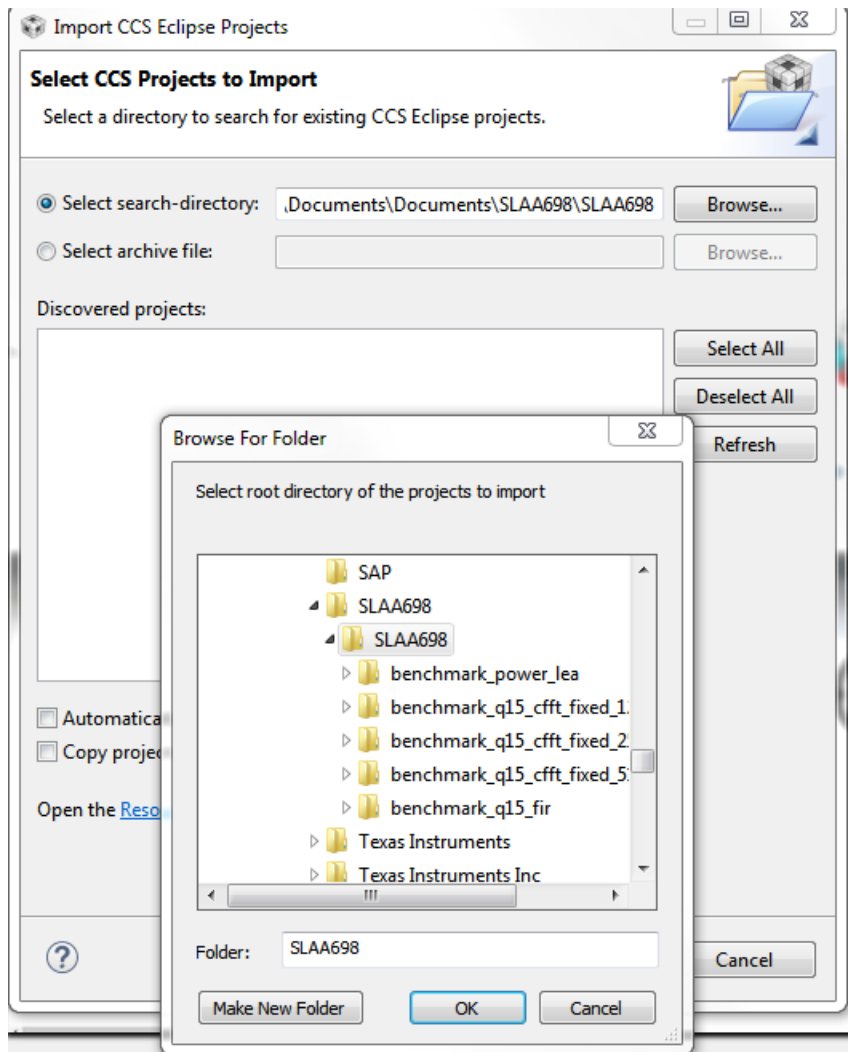

**Figure 2. Code Composer Studio IDE Project Import**

<span id="page-4-0"></span>Sometimes Code Composer Studio IDE finds the project but does not show a checkmark; this might mean that the workspace already has a project by that name. Resolve this by renaming or deleting that project. (Even if you do not see it in the Code Composer Studio IDE workspace, be sure to check the workspace directory on the file system.)

To build the desired project, first click the project to build, then click Project→Build project.

<span id="page-4-1"></span>Right click a project and go to Properties, and look for Build>MSP430 Compiler>Preprocessor to see how to alter the data and code memory model options for the purpose of this application report. These settings are investigated to understand how they impact the cycle count results of the LEA module.

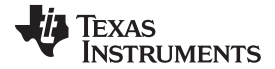

#### *Benchmark Test Setup* [www.ti.com](http://www.ti.com)

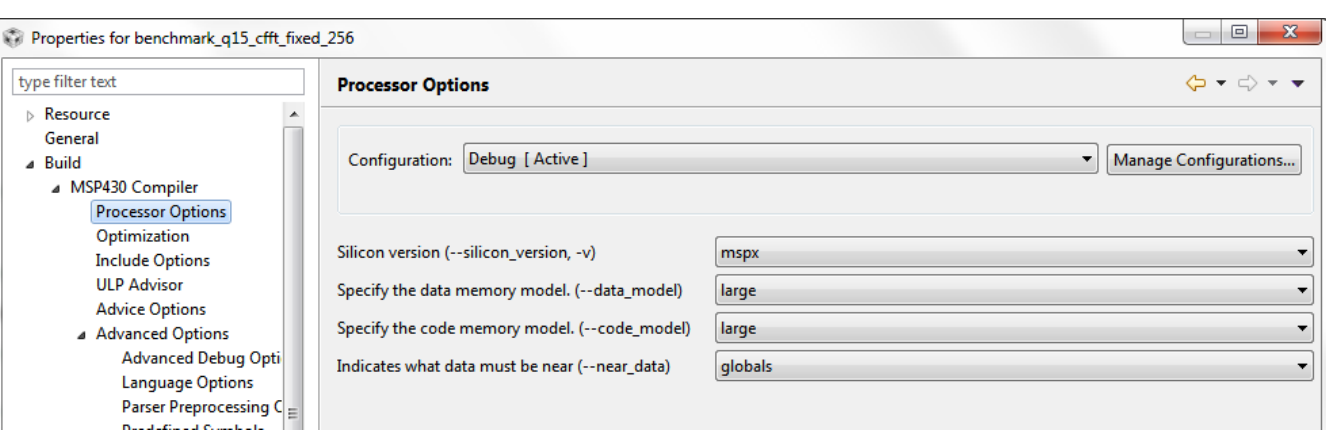

## **Figure 3. Processor Options**

Right click a project and go to Properties, and look for Build>MSP430 Compiler>Optimization to enable "Whole Program Optimizations" for the optimization level and select option 5 to focus towards speed.

<span id="page-5-0"></span>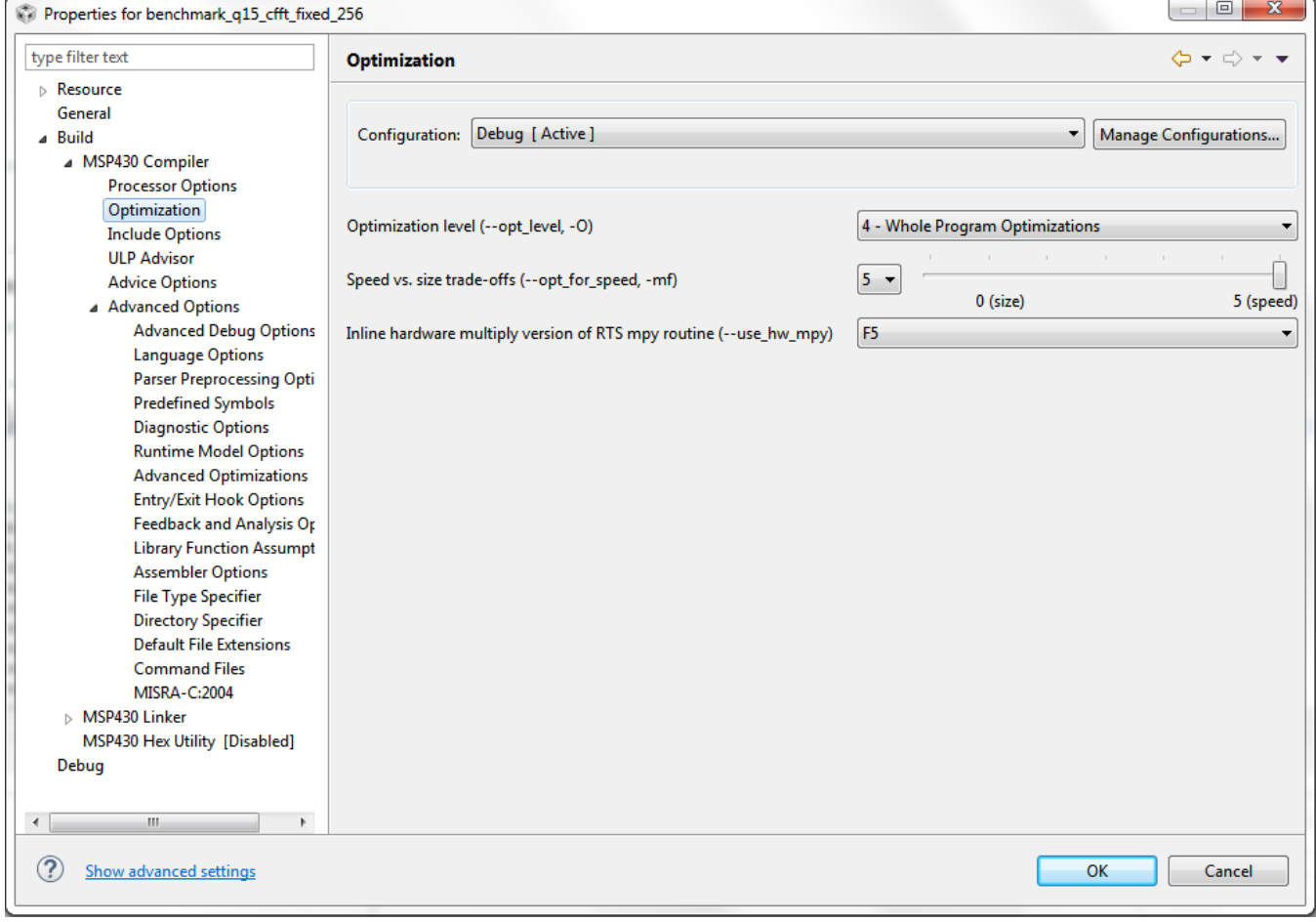

#### **Figure 4. Optimization**

<span id="page-5-1"></span>To set up the predefined symbols that are used for further optimizing the MSP DSP Library and enabling a few benchmarking options, go to Build>MSP430 Compiler>Advanced Options>Predefined Symbols and use the button with a green plus symbol under "Pre-define NAME" to add other symbols (see [Figure](#page-6-0) 5).

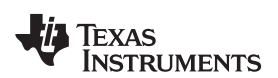

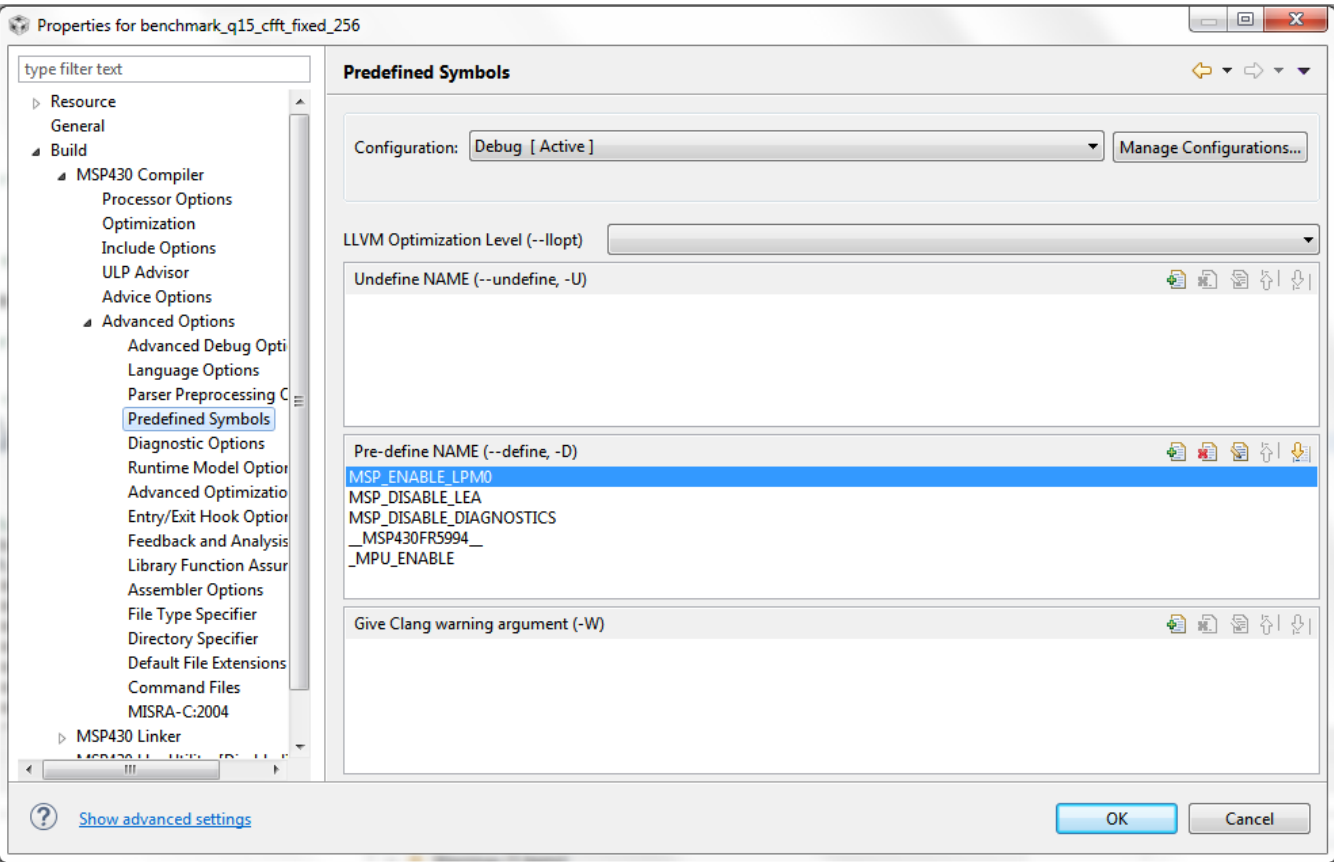

**Figure 5. Predefined Symbols**

<span id="page-6-0"></span>These options are used throughout to enable various features and to help optimize the MSP DSP Library for benchmarking purposes, but also to optimize end applications for engineers.

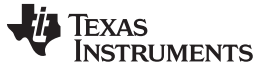

*Benchmark Test Setup* [www.ti.com](http://www.ti.com)

## <span id="page-7-2"></span><span id="page-7-1"></span>*5.2 IAR Setup for ARM Cortex-M0+ Based MCU*

For the purposes of this application report, the IAR Embedded Workbench for ARM was used to enable the CMSIS DSP Library for the ARM Cortex-M0+ based MCU.

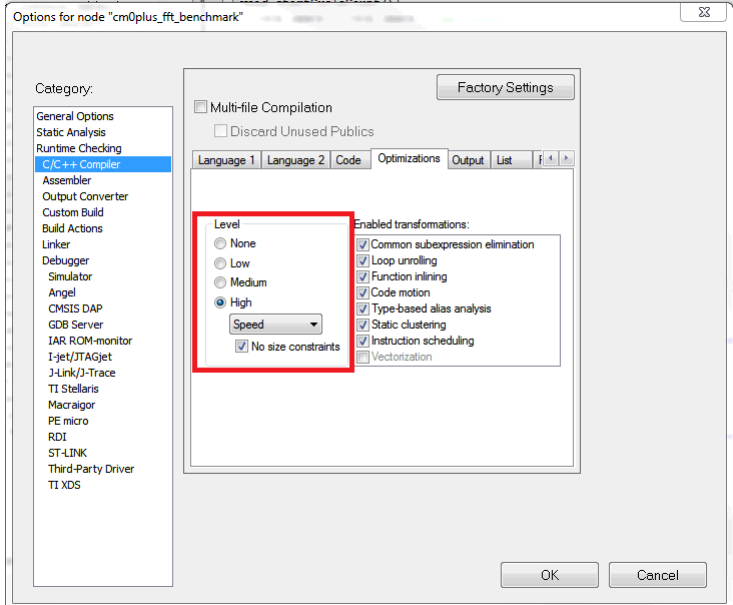

## **Figure 6. IAR Compiler Optimizations**

<span id="page-7-0"></span>This benchmark is implemented on IAR Embedded Workbench for ARM version 7.50.3.10751. The compiler was set up to provide the highest optimizations, specifically for speed. Learn more about IAR Embedded Workbench for ARM and download it at [https://www.iar.com/.](https://www.iar.com/)

## <span id="page-8-2"></span><span id="page-8-1"></span>*5.3 IAR Setup for MSP430FR599x MCU*

The IAR Embedded Workbench for MSP MCUs was used to develop the IAR benchmarks for the LEA module in this application report. When IAR IDE has been launched, and a workspace directory chosen, use Project→Add Existing Project and look for the .eww file in the directory "[Download Location]\SLAA698\SLAA698\" and open it.

In the project settings, under General Options, make sure the Target Device is the MSP430FR5994. This application report also investigates how compiling with large and small code and data memory models affects the cycle count results of the LEA module.

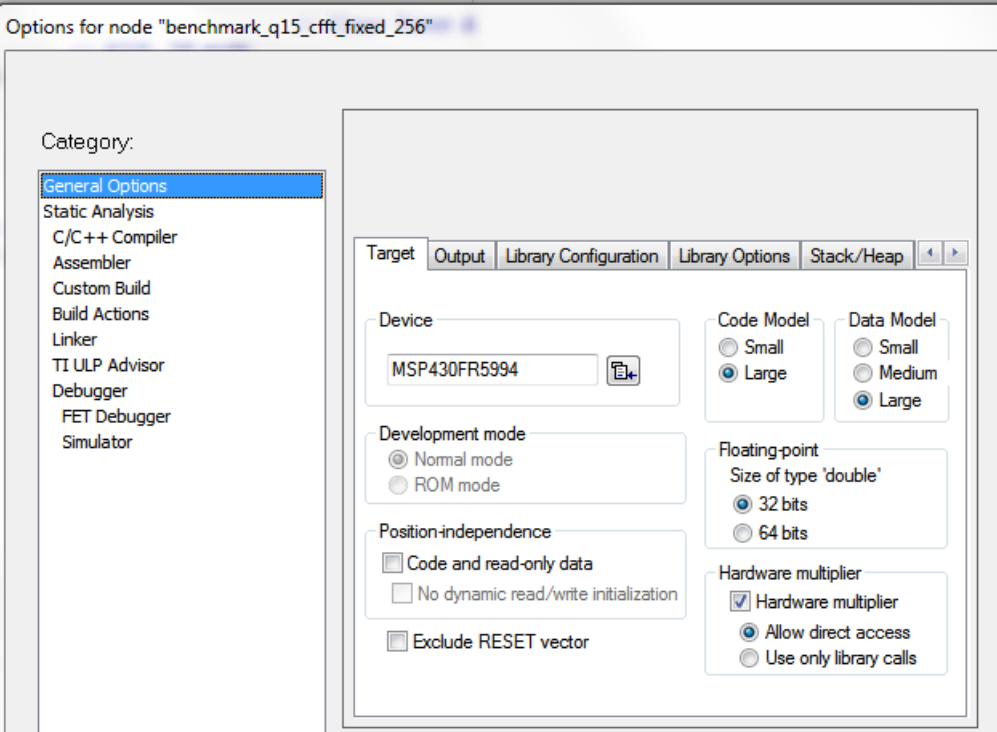

**Figure 7. IAR Target Options**

<span id="page-8-0"></span>In the project settings, under C/C++ Compiler, the compiler is set for optimization to be on "High" and optimized for speed. Under the tab for Preprocessor, there is an area for preprocessor defined symbols to enable various options in the MSP DSP Library (see [Section](#page-11-0) 5.6.3).

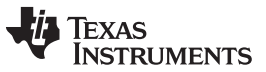

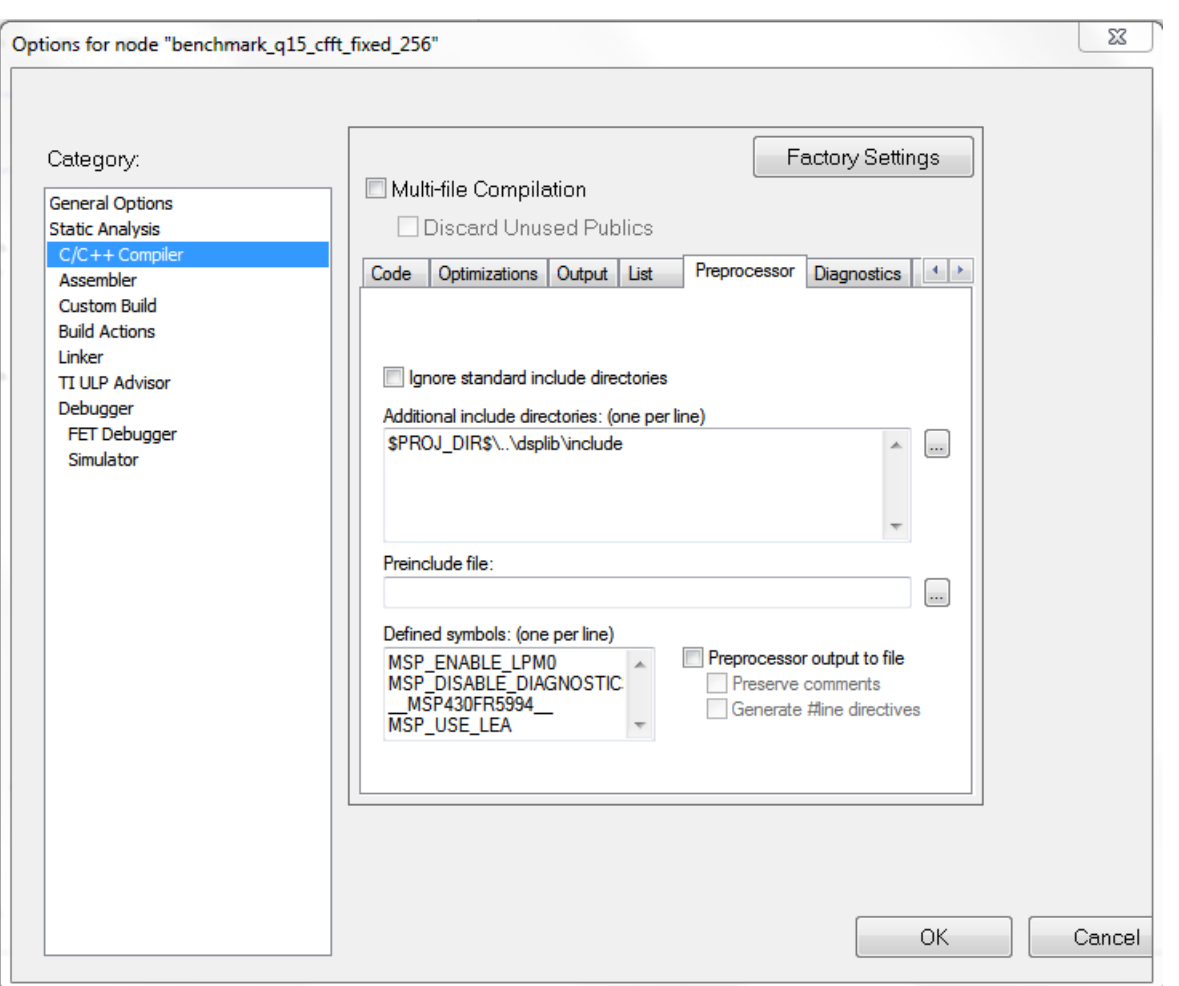

**Figure 8. IAR Preprocessor Options**

## <span id="page-9-1"></span><span id="page-9-0"></span>*5.4 Digital Signal Processing (DSP) Library for MSP MCUs*

The TI DSP Library for MSP MCUs is a highly optimized set of functions to perform many common signal processing operations on fixed-point numbers for MSP430 MCUs. The function set is typically used for applications where processing-intensive transforms are done in real time for minimal energy and very high accuracy. Learn more about the DSP Library for MSP MCUs and download it at [www.ti.com/tool/msp](http://www.ti.com/tool/msp-dsplib)[dsplib](http://www.ti.com/tool/msp-dsplib).

## *5.5 CMSIS DSP Library*

The CMSIS DSP software library (version 1.4.7) was used to perform FFT and FIR functions on the ARM Cortex-M0+ based MCU tested. The software library is a suite of common signal processing functions that are used on Cortex-M devices. The 16-bit q15 data-type complex FFT and real FIR functions from the CMSIS DSP Library are used to compare the ARM Cortex-M0+ based MCU with the MSP430FR5994 MCU in this application report. For more information on the CMSIS DSP Library, visit [http://www.keil.com/pack/doc/CMSIS/DSP/html/index.html.](http://www.keil.com/pack/doc/CMSIS/DSP/html/index.html)

The FIR function for the ARM CM0+ device was set up to be the exact same filter used in the benchmark fir q15 example that is provided for the MSP430FR5994 MCU. The example exhibits a 50-tap filter with the same coefficients and a vector length of 200.

When implementing and IAR version, make sure to verify the correct CMSIS DSP Library, right click the project name→Options→General Options→Library Configuration→CMSIS→ and make sure that *Use CMSIS* and *DSP library* are both checked (see [Figure](#page-10-0) 9).

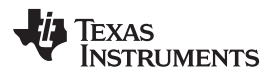

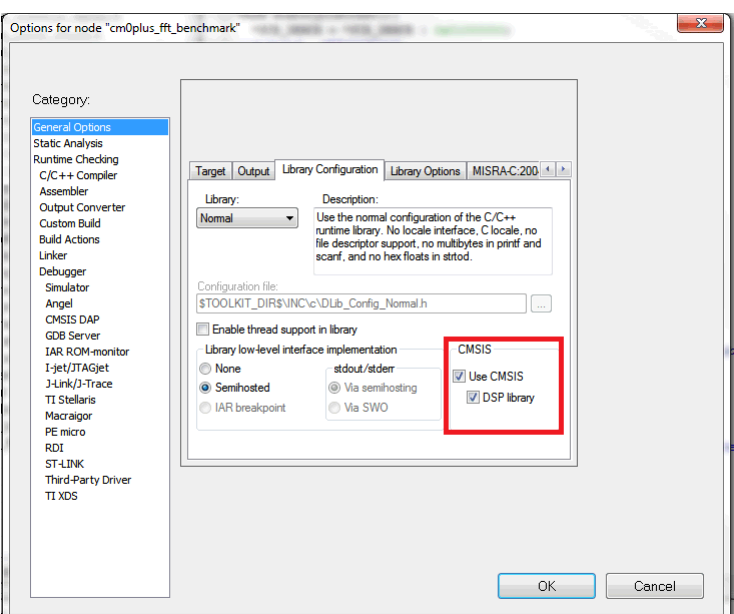

**Figure 9. CMSIS DSP Library**

## <span id="page-10-0"></span>*5.6 Software Architecture*

### <span id="page-10-2"></span><span id="page-10-1"></span>**5.6.1 LEA Module Power Benchmark Example**

Linked in the software project folder in [Section](#page-3-0) 5, there is an example that shows how to replicate the data sheet parameter for power consumption on the LEA module. The example is called "benchmark\_power\_lea". First, import the project into either Code Composers Studio IDE or IAR IDE.

To accurately reproduce the specification in the data sheet of 67 µA/MHz, there are two measurements that need to be taken; power consumed while continuously computing a 32-bit (iq31) 256-sample complex FFT and power consumed while in active mode. Therefore the program is set up to have two different functions dependent on the value of port P1.0 being high or low at program start.

If P1.0 is high at program start, the runLEA variable is set, and the LEA module is enabled in active mode. LPM0 is disabled using the MSP\_DISABLE\_LPM0 predefine. This test is given the variable x.

If P1.0 is low at program start, the runLEA variable is not set, defaulting the LEA module to not execute, and the program polls the msp\_lea\_ifg flag. This test is given the variable y.

Average current consumption measurements over the course 4 seconds are taken for both cases running at 16 MHz. To get the power consumption of the LEA module, subtract test case x from test case y. This subtracts the average current of the device running in active mode and leave only the power consumption of the LEA module.

At the top of this program, there is an option to set the input of the FFT as pure zeros, a sine wave input, or 0xA5 repeated. Select the appropriate #define to test how this affects the power consumption of LEA. The data sheet parameter is taken when the input is all zeros; however, the input to the LEA module can cause higher average current consumption, because gates flip more often instead of being primarily static. Despite this, the influence of the various inputs is not more than approximately 20 µA/MHz.

The 32-bit 256-sample complex FFT is one of the more math intensive functions supported on the LEA module. Other functions such as vector add, matrix multiplication, and scaling result in even less power consumed.

While this is a  $\mu$ A/MHz number, it is better to look at the pure energy consumption of the device while using LEA. This is because the energy consumption is not time dependent and allows for a more accurate representation of the benefits that LEA gives the user.

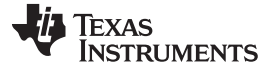

#### <span id="page-11-2"></span><span id="page-11-1"></span>**5.6.2 FFT and FIR Benchmark Examples**

The MSP430FR5994 MCU is set up for ultra-low-power operation by configuring the GPIO to ensure low leakage currents, setting up the DCO to source the SMCLK and MCLK, and using low-power modes. In the software examples, there are five benchmark examples; one benchmark for recreating the data sheet parameter for the LEA module to operate at 67 µA/MHz, and four others that are used for calculating the cycle count for the three different FFTs and the FIR function. In the cycle count benchmark projects, the code provided enables the device to be setup to operate at 1 MHz, 8 MHz, or 16 MHz. It also gives the programmer the option to measure the cycle counts or measure for power consumption by allowing them to alter a #define.

When measuring the number of cycles needed to compute a function, the #define MEASURE\_CYCLE\_COUNT is set. This enables a timer clocked by the SMCLK to count the number of cycles. When measuring energy consumption of the MSP430FR5994, the #define MEASURE\_POWER was set to ensure that the timer does not consume any unnecessary energy.

Because the MSP430FR599x MCU device family has both 128KB and 256KB, the addressable memory range for anything greater than 64KB must be assigned an address 20 bits in length. When compiling for a large memory model, the user is intending to use the full 20-bit addressable range of memory. When compiling for a small memory model, the user is intending to use any addressable memory only below 64KB. For the various results that are taken, each example is executed in both the IAR Embedded Workbench for MSP430 IDE v6.50.1 and Code Composer Studio IDE v6.2 IDE using the TI v15.12.3.LTS compiler for both large and small code and data memory models. When compiled for a large memory model, extra cycles may need to be taken due to the 16-bit architecture of the device. See [Section](#page-3-2) 5.1 and [Section](#page-8-1) 5.3 for instructions on how to adjust this parameter.

Each example is also set up to be compiled at the highest optimization for speed. See [Section](#page-3-2) 5.1 and [Section](#page-8-1) 5.3 to understand how to achieve this.

#### <span id="page-11-3"></span><span id="page-11-0"></span>**5.6.3 MSP Predefines For Software Examples Explained**

MSP\_DISABLE\_DIAGNOSTICS – Disables diagnostic error checking for each DSP Lib function call. If there is high confidence that the program will not fail, this can be used to optimize the program a little further.

MSP\_ENABLE\_LPM0 – Enables the device to run in LPM0.

MSP\_DISABLE\_LPM0 – Enables the device to run in active mode for benchmarking purposes.

MSP\_USE\_LEA – Enables the LEA accelerator for DSPLib functions. The default is to use the LEA module when it is available. This is used in the purposes of this benchmark to clearly indicate when the accelerator is being used.

MSP\_DISABLE\_LEA – Disables the LEA module. It is always recommended to use the LEA module for lowest power and best performance. Disabling the LEA module is only intended to be used for benchmarking the LEA module performance against the CPU and hardware multiplier or by users who would like to dedicate the LEA peripheral to a specific function and run the remainder on the CPU.

For more information on each of these predefines, see the *MSP DSP [Library](http://software-dl.ti.com/msp430/msp430_public_sw/mcu/msp430/DSPLib/latest/exports/dsplib/DSPLib-UserGuide.html) API Guide*.

#### <span id="page-11-5"></span><span id="page-11-4"></span>**5.6.4 ARM Cortex-M0+ Software Examples**

The ARM Cortex-M0+ based MCU is set up to run at 12 MHz to enable the DC/DC converter that is on the chip, allowing for efficient and low-power operation. All of the GPIOs that were not used were configured to ensure that leakage current was minimized and that the lowest-power setting observed matched with what was expected from the data sheet.

#### <span id="page-12-0"></span>**6 Results**

## <span id="page-12-3"></span><span id="page-12-2"></span>*6.1 Cycle Count*

[Table](#page-12-1) 1 summarizes results from the cycle count calculations for the MSP430FR5994 MCU when it is using the LEA module and when it is not. The table also shows the difference between the IAR Embedded Workbench for MSP430 v6.50.1 and the Code Composer Studio IDE v6.2 using the TI v15.12.3.LTS compiler as well as the difference between large and small data and code memory models.

<span id="page-12-1"></span>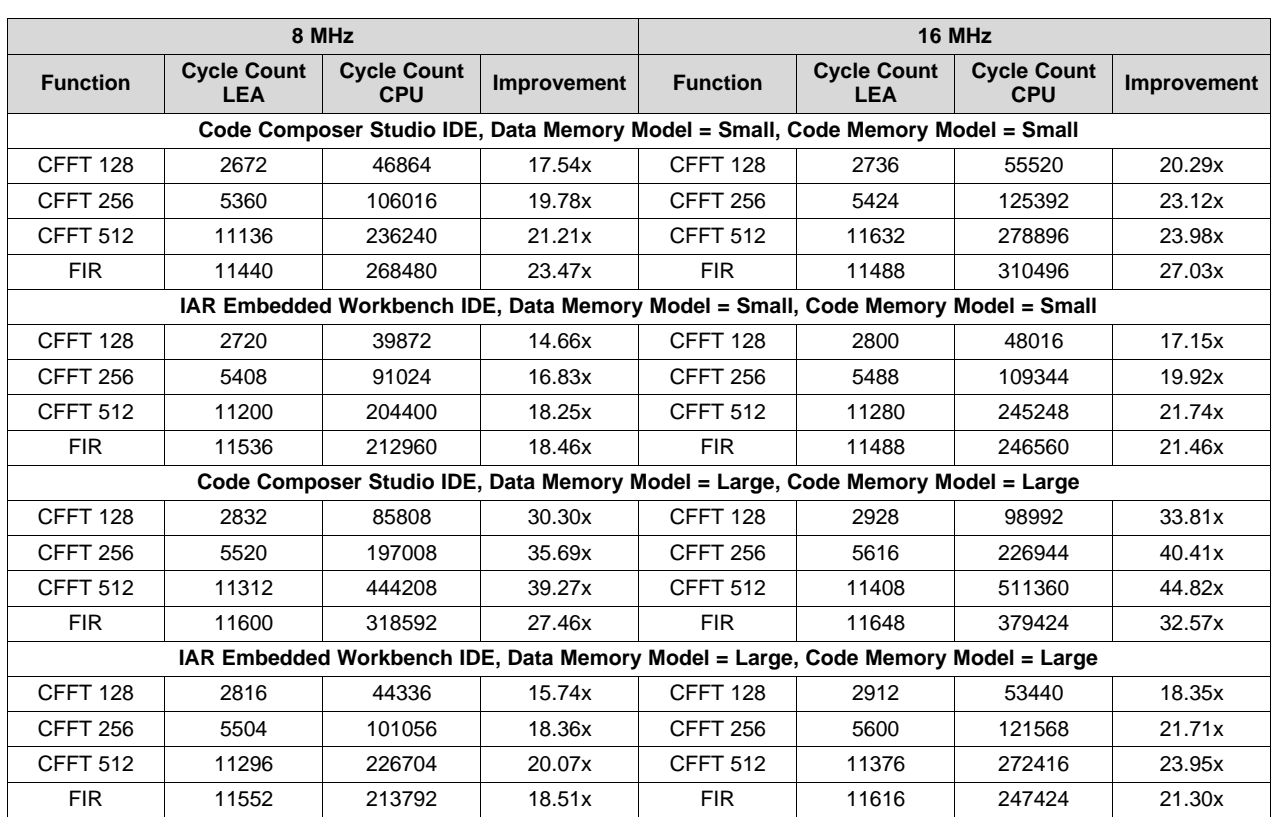

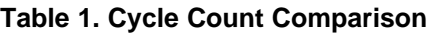

With the power analyzer, it is easy to identify when the MSP430FR5994 MCU is computing the FFT. In [Figure](#page-13-0) 10, a 256-point complex FFT is being computed at 16-MHz operation without the LEA module. The program first calculates the vector, then enters into LPM1 to isolate the FFT calculation. The program exits LPM1 through way of a Timer\_A0 interrupt, calculates the FFT, and then goes back into LPM1 and eventually LPM4. The FFT calculation takes approximately 24.584 ms to complete.

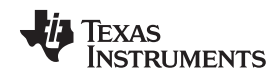

*Results* [www.ti.com](http://www.ti.com)

|                                                                                                    |  |                  | LPM1                    |                                                                                                    |                                                                                                    | 동                                             |                                                                                            | LPM1                      |                             |                                                                                                    |                        |
|----------------------------------------------------------------------------------------------------|--|------------------|-------------------------|----------------------------------------------------------------------------------------------------|----------------------------------------------------------------------------------------------------|-----------------------------------------------|--------------------------------------------------------------------------------------------|---------------------------|-----------------------------|----------------------------------------------------------------------------------------------------|------------------------|
|                                                                                                    |  |                  |                         |                                                                                                    |                                                                                                    | <b>Mary District Common</b><br><b>Try Try</b> | t                                                                                          |                           |                             |                                                                                                    |                        |
| 學                                                                                                    |  |                  |                         |                                                                                                    |                                                                                                    |                                               |                                                                                            |                           |                             | ที่เลือกสารที่เป็นความสำหรับของสำคัญให้ให้เป็นความสำหรับของสารที่เป็นความสำหรับของสารที่เป็นความสำหรับของสำหรั<br>สารที่เป็นความสำหรับของสารที่เป็นความสำหรับของสารที่เป็นความสำหรับของสารที่เป็นความสำหรับของสารที่เป็นความสำหร |                        |
|                                                                                                    |  |                  |                         |                                                                                                    |                                                                                                    |                                               |                                                                                            |                           |                             |                                                                                                    |                        |
|                                                                                                    |  |                  |                         |                                                                                                    |                                                                                                    |                                               |                                                                                            |                           |                             |                                                                                                    |                        |
|                                                                                                    |  |                  |                         | <u>with green middhawrwn yn yn de fferneu Man gwelhau yn y mae ferhannau herwyn hennelliau yn y y mae fernelli</u> |                                                                                                    |                                               |                                                                                            | พะพุนุกลุ่มพอกออก มุนใจมา |                             |                                                                                                    |                        |
| 白                                                                                                    |  |                  | . IA IANAADANAN, ALI AM |                                                                                                    | MUMINING KATENDIRI KATEN<br>LA ALLÉ ARANT                                                                                                    |                                               | an na Su                                                                                   | տ հարցախական համար մարդա  | <b>THE OWNER</b>            | <u>MALLANDI, KURA MALLANDI, MALLANDI, MALLANDI, MALLAND, MALLAND, MALLAND, MALLAND, MALLAND, MALLAND, MALLAND, M</u><br>יוני או בישראן הרביע קבן באי יוני                                                                        | 11 astrona a L         |
| 0.167                                                                                                    |  | 0.196            | 0.224                   | 0.253                                                                                                    | 0.281                                                                                                    | 0.310                                         | 0.338                                                                                      | 0.367                     | 0.396                       | 0.424                                                                                                    | 0.453                  |
|                                                                                                    |  |                  |                         | $\prec\prec$ $\qquad$ $\prec$                                                                                      |                                                                                                    | O                                             |                                                                                            |                           | $\rightarrow$               |                                                                                                    |                        |
| AUTO SCALE $\begin{bmatrix} 1 & 0 \\ 0 & 1 \end{bmatrix}$ $\begin{bmatrix} 0 & 0 \\ 0 & 1 \end{bmatrix}$<br>Markers & Measurements (V)<br>Ranges<br>Stopped |  |                  |                         |                                                                                                    |                                                                                                    |                                               |                                                                                            |                           |                             |                                                                                                    |                        |
| y<br>Ħ                                                                                                    |  | Time             | Marker 1<br>289.087 ms  | Min                                                                                                    | Avg                                                                                                    | Max                                           | <b>Measurements Between Markers</b><br>$\Delta$ = 24.584 ms Freq = 40.677 Hz<br><b>RMS</b> | Peak to Peak              | Charge /                    | Charge /                                                                                                    | Marker 2<br>313.671 ms |
| П                                                                                                    |  | $A-I1$<br>$A-P1$ | 330.607 µA              | 330.607 µA<br>992.033 µW                                                                                           |                                                                                                    |                                               | 1.004998 mA   1.805623 mA   1.012039 mA<br>3.015556 mW 5.418027 mW 3.036686 mW 4.425994 mW | 1.475016 mA               | Energy<br>7 nA h<br>21 nW h | Energy<br>24.709 µC<br>74.141 µJ                                                                                                    | 406.901 µA             |
|                                                                                                    |  |                  |                         |                                                                                                    | 29 ms / $\vec{v}$ Offset: 0.5 Points: 256k $\vec{v}$ Period: 10 us Trigger Scope Run Button $\vec{v}$ Mode: Single $\vec{v}$ Slope: $\vec{A}$ Level: |                                               |                                                                                            |                           |                             |                                                                                                    |                        |

**Figure 10. 256-Point Complex FFT With the LEA Module Disabled**

<span id="page-13-0"></span>However, when the MSP430FR5994 MCU leverages the LEA module, the same FFT takes only approximately 715 µs to complete (see [Figure](#page-14-0) 11).

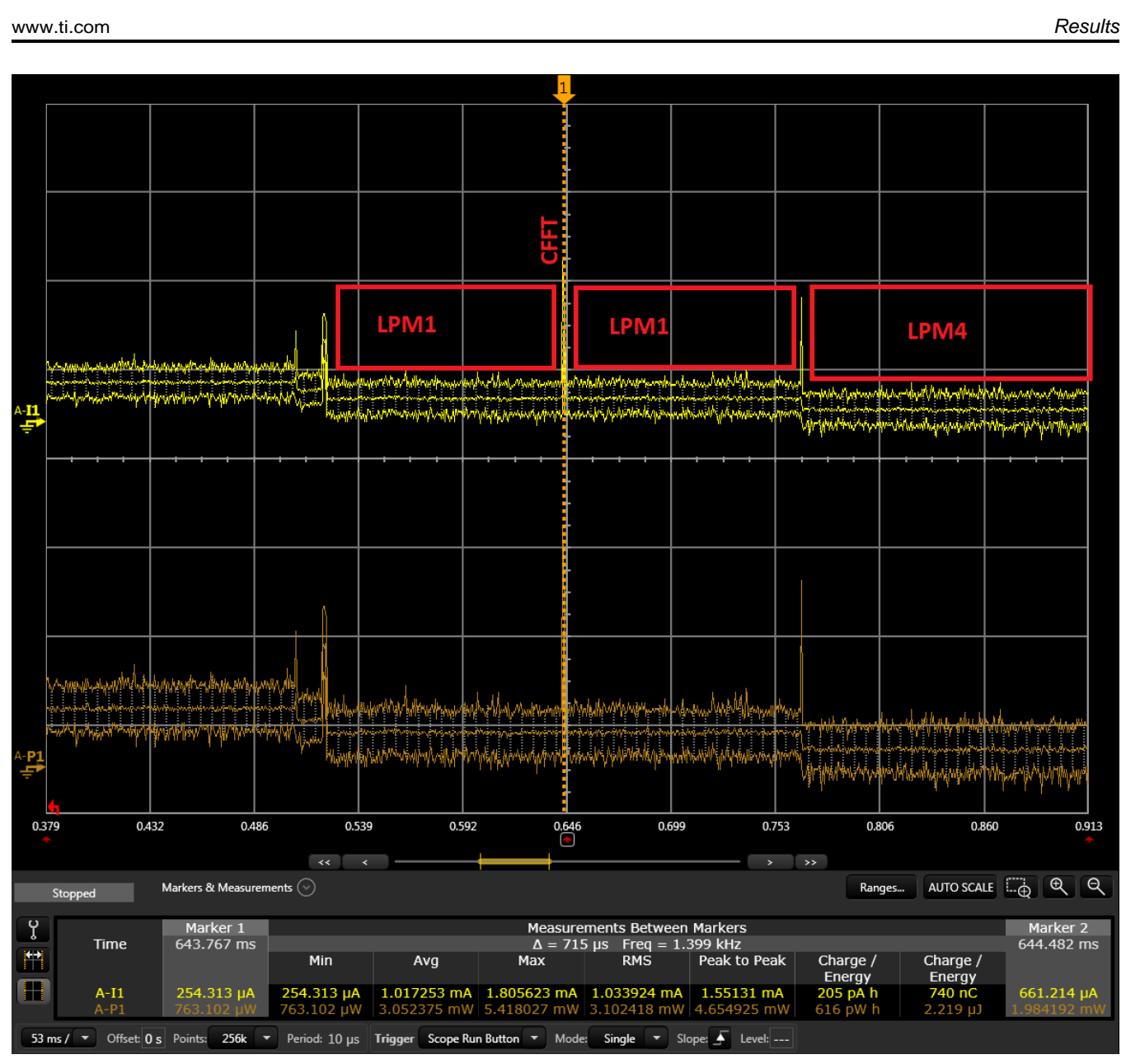

## **Figure 11. 256-Point Complex FFT With the LEA Module Enabled**

<span id="page-14-1"></span><span id="page-14-0"></span>[Table](#page-14-1) 2 lists the performance advantage of the LEA module by comparing the MSP430FR5994 MCU using the LEA peripheral clocked at 8 MHz, with a competitor ARM Cortex-M0+ based MCU clocked at 12 MHz with a DC/DC converter enabled to operate as efficiently as possible.

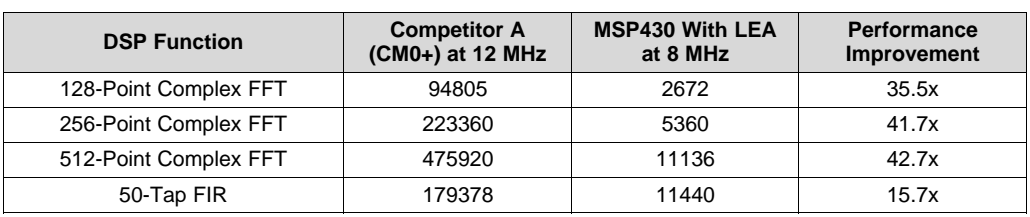

## **Table 2. Clock Cycle Count for DSP Function Call**

**TEXAS** 

**STRUMENTS** 

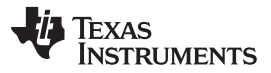

*Results* [www.ti.com](http://www.ti.com)

When performing a 16-bit complex FFT ranging in precision, MSP MCUs can outperform the competitor ARM Cortex-M0+ by up to 42 times. Improvements are not limited to only FFT calculations. The advantages of the LEA module can also be seen when computing a 50-tap 16-bit real FIR calculation of a vector with 200 input samples.

[Table](#page-15-0) 3 lists the clock cycles needed to compute the various signal processing functions. Because the DSP Library for MSP MCUs automatically uses the LEA module if it is available on the target device, the MSP430FR5964 MCU (a variant of the MSP430FR5994 MCU without the LEA coprocessor) was used for calculations of clock cycles using DSP Library for MSP MCUs. This MCU should give the best baseline comparison of the impact of the LEA module on MSP MCUs.

<span id="page-15-0"></span>Another advantage to the LEA module is its ability to operate out of SRAM. As mentioned in [Section](#page-1-2) 3, the LEA module has 4KB of shared space in SRAM to execute from. Because of this, the LEA can operate with zero wait states when running at CPU clock frequencies greater than 8 MHz. [Table](#page-15-0) 3 lists the cycle counts of a 16-bit 256-Point Complex FFT.

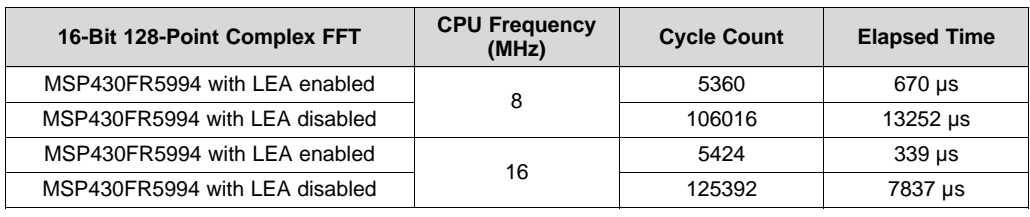

## **Table 3. Clock Cycles for 16-Bit 256-Point Complex FFT**

In the case where the LEA is enabled, the advantage of the LEA module running out of SRAM, where FRAM wait states do not apply, is shown. Running at 16 MHz with the LEA module enabled, there is only approximately 100 cycles added to the calculation. These extra cycles can be accounted for in waking up the device and moving the resultant vector into FRAM from SRAM. This is a very small margin in comparison to the clock cycles needed when using a device that does not have LEA module present. With the improvement that the LEA coprocessor brings to real-time complex vector math operations, end applications need to spend less time performing calculations, which allows those applications to increase performance or spend more time in lower-power modes where total application energy consumption can be saved.

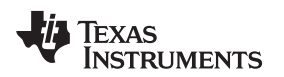

## <span id="page-16-2"></span><span id="page-16-1"></span>*6.2 Energy Profile*

Each measurement was taken using the Keysight power analyzer by executing the program and measuring the isolated function call to the LEA module (see [Figure](#page-16-0) 12).

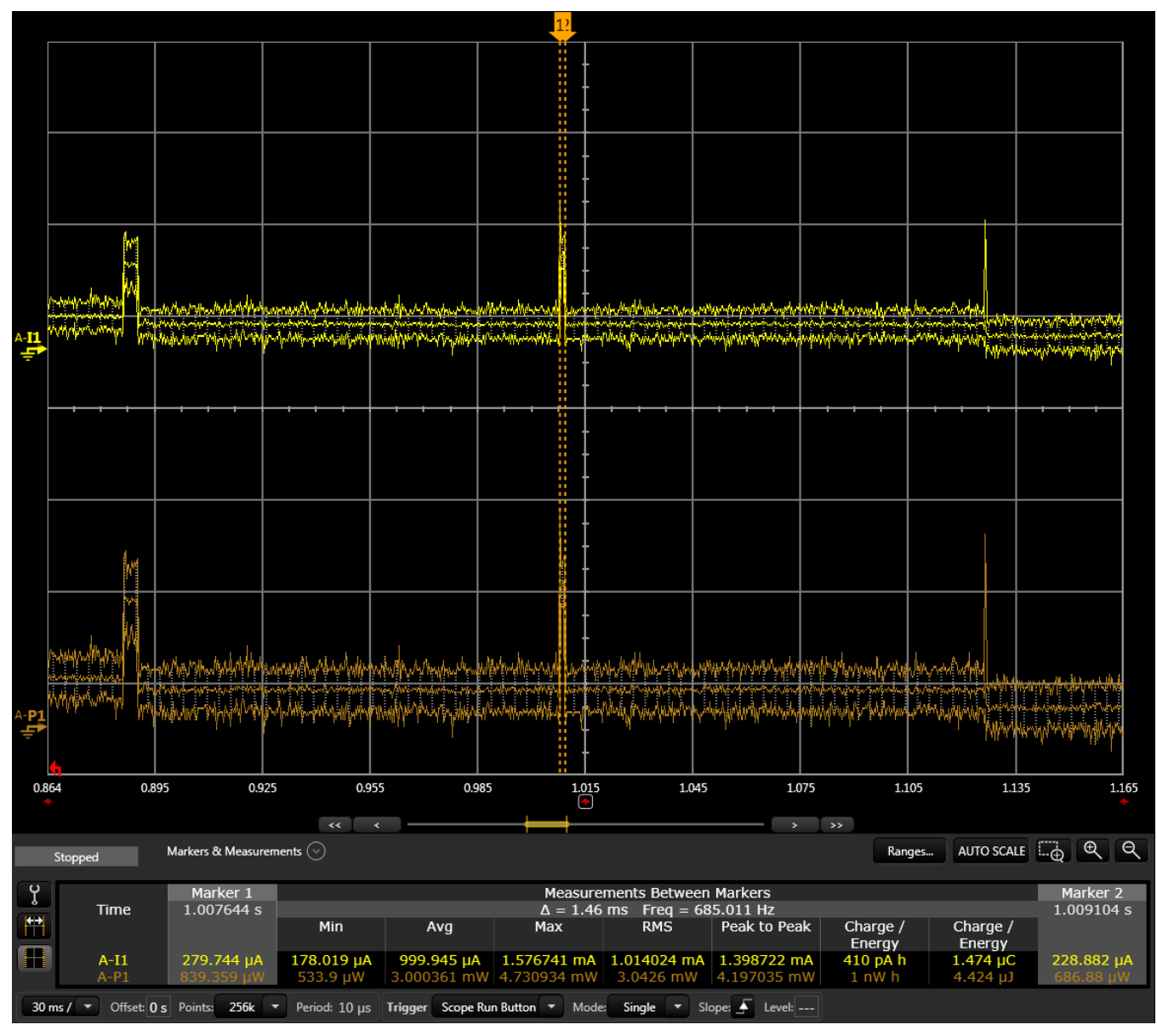

<span id="page-16-0"></span>**Figure 12. 512-Point Complex FFT Running at 8 MHz With the LEA Module Enabled**

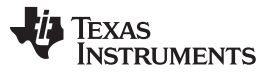

*Results* [www.ti.com](http://www.ti.com)

[Table](#page-17-0) 4 summarizes the extremely low-power and efficient vector math operation capabilities of the LEA module. A variety of complex FFTs and an FIR filter are benchmarked using the power analyzer.

<span id="page-17-0"></span>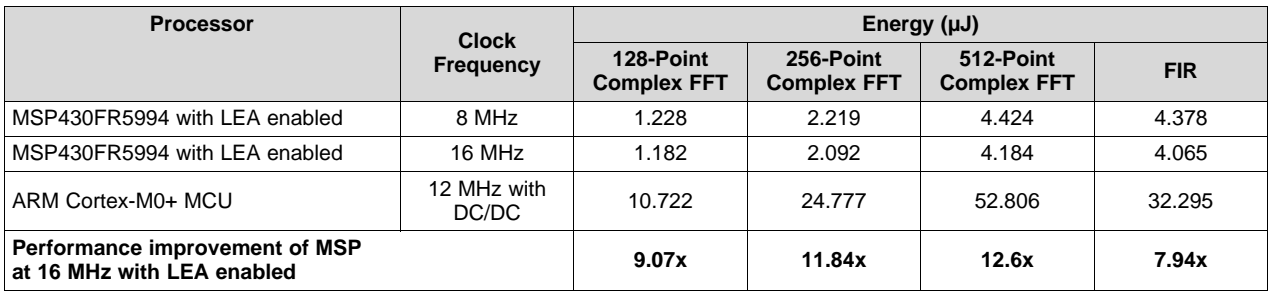

### **Table 4. Energy Use Comparison**

The advantage of having the LEA module enabled on the MSP430FR5994 MCU is apparent, at times being approximately 12.5 times more energy efficient than the ARM Cortex-M0+ based MCU. As noted in [Section](#page-2-1) 4.3, both devices are set up for low-power operation and both MCUs are run at 3.0 V. Even with the MSP430FR5994 MCU running at 16 MHz, the energy consumption stays the same as operation at 8 MHz.

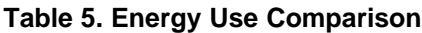

<span id="page-17-1"></span>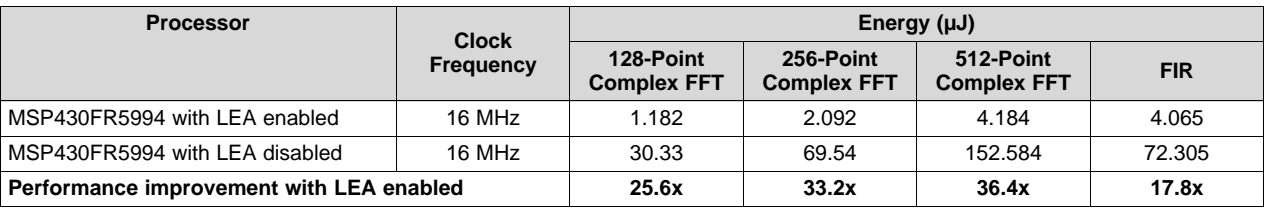

Even when the MSP430FR5994 MCU is using optimized C-code and is compared to itself using the LEA module, there is a significant performance increase of energy consumption of up to 36.4 times.

## <span id="page-17-3"></span><span id="page-17-2"></span>*6.3 LEA Module Cycle Count Estimation*

The LEA module overall is more efficient and faster at computing various signal processing algorithms than software enabled algorithms on both 16-bit and some 32-bit platforms. [Section](#page-19-2) 6.3.2 lists the APIs along with a formula for each API. Each formula is deduced from hand-optimized assembly coding and is cycle accurate for the LEA module itself. With each call to the LEA module, there is a little overhead that must be added to account for setting up various parameters and vectors needed prior to calling the LEA module.

## **6.3.1 Example Calculations**

To break down some of the cycle estimates that were calculated earlier for the various functions that were benchmarked, the formulas in [Section](#page-19-2) 6.3.2 can be used. Each time the LEA module is called for the first time in any program, DSPLib automatically checks to see if the LEA module has been initialized. If it has not been initialized, then DSPLib automatically initializes the LEA module and then executes the command. Due to the way the benchmarks are set up, this minimal overhead is added into the cycle count results.

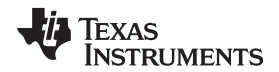

#### <span id="page-18-0"></span>*6.3.1.1 FIR Calculation*

For example, for the FIR calculation, the msp\_fir\_q15 function in the MSP DSP Library is used. Looking for the function, [Equation](#page-18-0) 1 is found:

$$
17 + \frac{N}{2} \times (12 + 4 \times \frac{\text{tapSize}}{2})
$$
 (1)

N is the FIR block or vector size and tapSize is the FIR filter tap. In the case of the benchmark examples, the block size is 200 and the tap size is 50. Therefore, the equation is:

$$
17 + \frac{200}{2} \times \left(12 + 4 \times \frac{50}{2}\right) = 11217 \text{ cycles}
$$
 (2)

Earlier, the FIR took 11440 cycles when compiled in Code Composer Studio IDE using a small code and data memory model. That is only 223 cycles of overhead, some of which can be attributed to the initialization overhead and the rest for setting up parameters and loading of the vector.

### *6.3.1.2 FFT Calculation*

The MSP430FR599x MCU with the LEA module was able to calculate a 512-point complex FFT in 11136 cycles using the provided benchmark example. In the benchmark example, the msp\_cmplx\_fft\_fixed\_q15 function was used. The formula sheet shows that the msp\_cmplx\_fft\_fixed\_q15 function cycle count can be computed by [Equation](#page-18-1) 3.

<span id="page-18-1"></span>
$$
msp\_cmplx\_bitrev\_q15 + 17 + log_2(N) \times \left(22 + 4 \times \frac{N}{2}\right)
$$

where

•  $N = FFT$  block size  $(3)$ 

This is a case where the msp\_cmplx\_fft\_fixed\_q15 function actually uses another DSPLib function called msp\_cmplx\_bitrev\_q15. Therefore, the cycle count for the msp\_cmplx\_bitrev\_q15 function must be taken into account. Again, see [Section](#page-19-2) 6.3.2 for the formula for the msp\_cmplx\_bitrev\_q15.

For the msp\_cmplx\_bitrev\_q15, there are two equations, depending on the value of R. R can be calculated by [Equation](#page-18-2) 4.

<span id="page-18-2"></span>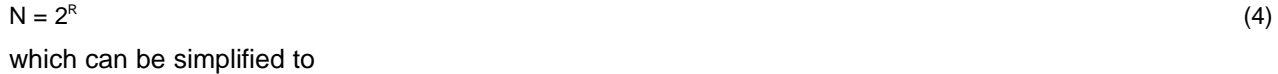

 $log<sub>2</sub>(N) = R$  $(N) = R$  (5)

Earlier it was noted that  $N = 512$ ; therefore, R is calculated as:

$$
\log_2(512) = R = 9 \tag{6}
$$

Because R is odd, the odd version of the cycle count equation for the complex bit reversal is used:

Cycle count = 22 + 11 × (S – 1) + 10 × S ×  $\frac{S-1}{2}$ 

where

• S(odd) = 
$$
\sqrt{\frac{N}{2}}
$$
  
• N = FFT block size (7)

The equation for the full complex FFT using the LEA module then becomes [Equation](#page-18-3) 8:

<span id="page-18-3"></span>
$$
22 + 11 \times \left(\sqrt{\frac{N}{2}} - 1\right) + 10\sqrt{\frac{N}{2}} \times \frac{\left(\sqrt{\frac{N}{2}} - 1\right)}{2} + 17 + \log_2(N) \times (21 + 4 \times \frac{N}{2})
$$

where

 $P = FFT$  block size (8)

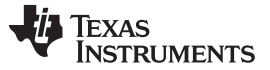

*Results* [www.ti.com](http://www.ti.com)

In the case of a 512 point complex FFT, N is equal to 512. When this is taken into consideration, the formula produces 10818 cycles. This is only 318 cycles off of the actual measured cycle count and again includes the LEA module initialization routine.

<span id="page-19-0"></span>When using N = 256, R is then even as log<sub>2</sub>(256) = 8. Therefore the even equation is used. See [Table](#page-19-0) 6 for the rest of the benchmark results and how they relate to the number of clock cycles calculated that LEA requires to compute.

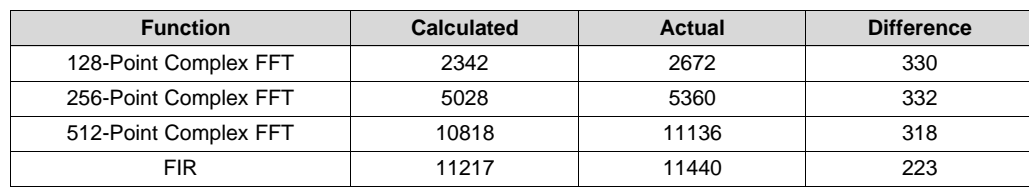

#### **Table 6. Comparison of Calculated and Actual Clock Cycles**

Minimal overhead is added to each function. Given that these are some of the more math intensive functions supported in the MSP DSP Library, it can be assumed that there are not many scenarios where the worst case overhead is much more than a few hundred clock cycles per function call to the LEA module.

### <span id="page-19-2"></span>**6.3.2 LEA Cycle Count Formulas**

[Table](#page-19-1) 7 lists the cycle count formula for each function.

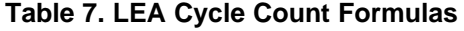

<span id="page-19-1"></span>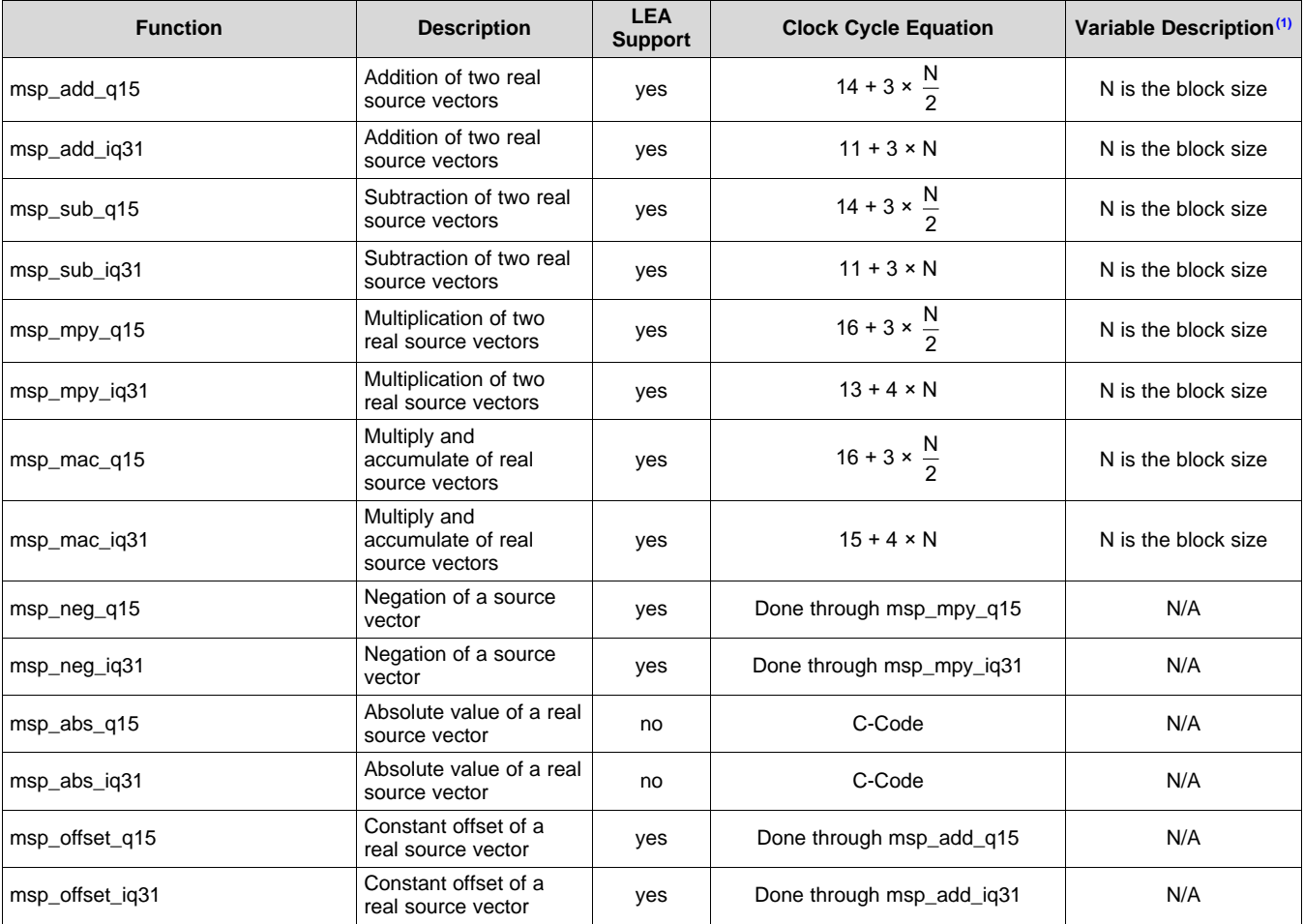

 $(N/4)$  N/A = Not applicable

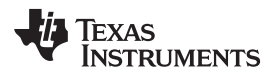

 $\mathsf{r}$ 

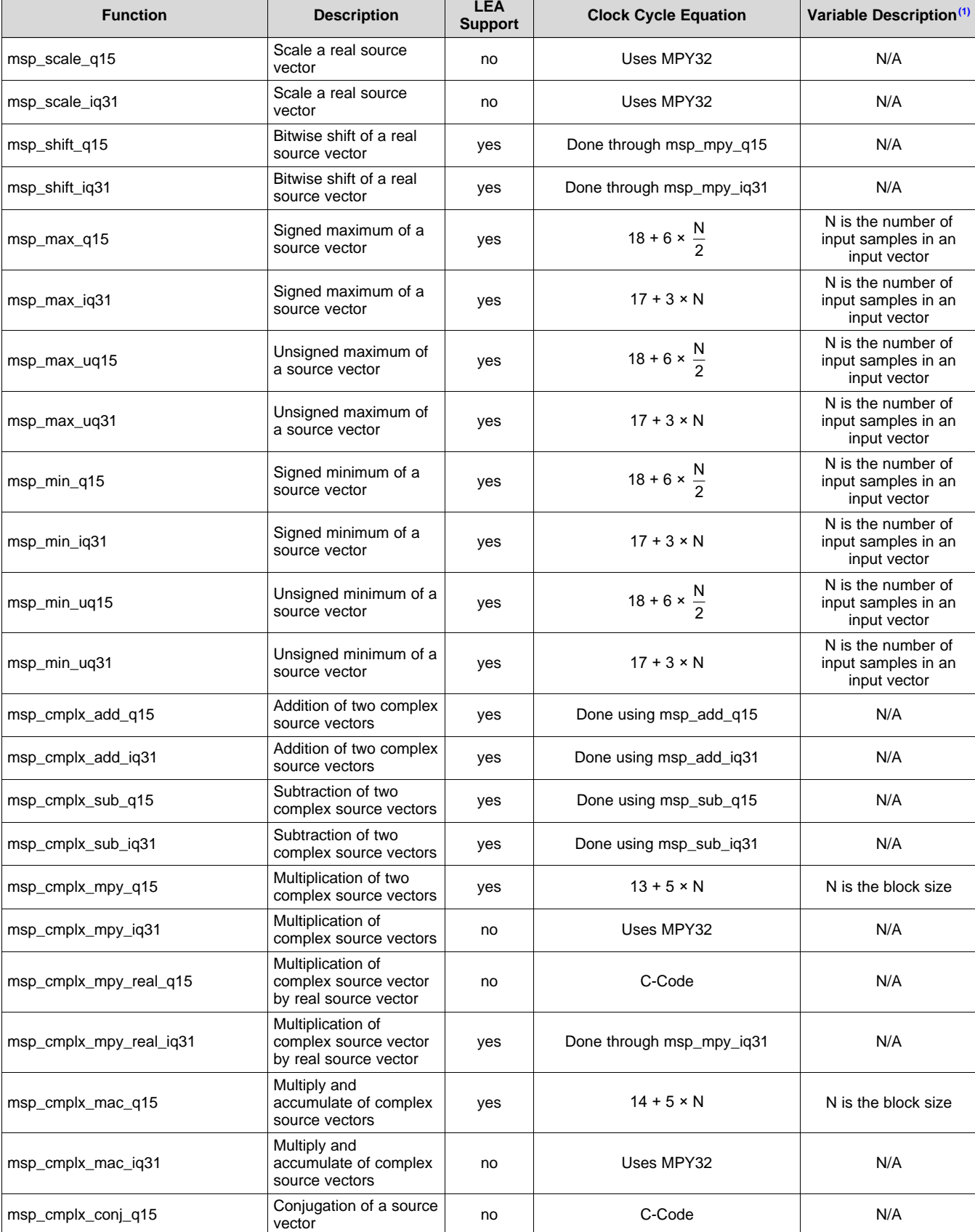

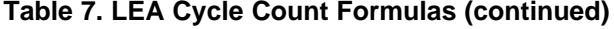

т

*Submit [Documentation](http://www.go-dsp.com/forms/techdoc/doc_feedback.htm?litnum=SLAA698B) Feedback*

SLAA698B–March 2016–Revised November 2016 21 *Benchmarking the Signal Processing Capabilities of the Low-Energy Accelerator on MSP430™ MCUs*

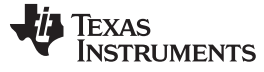

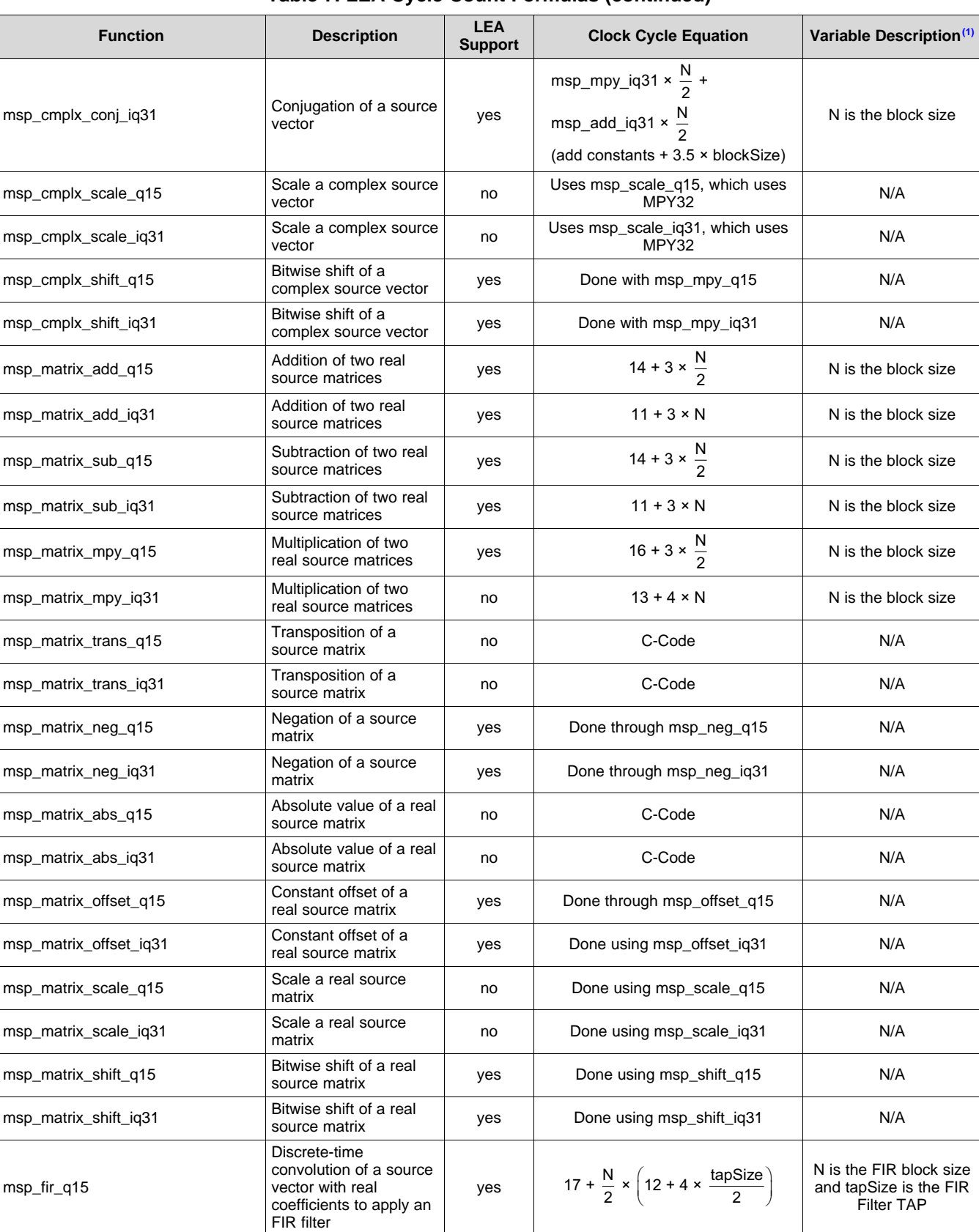

## **Table 7. LEA Cycle Count Formulas (continued)**

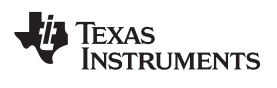

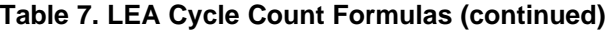

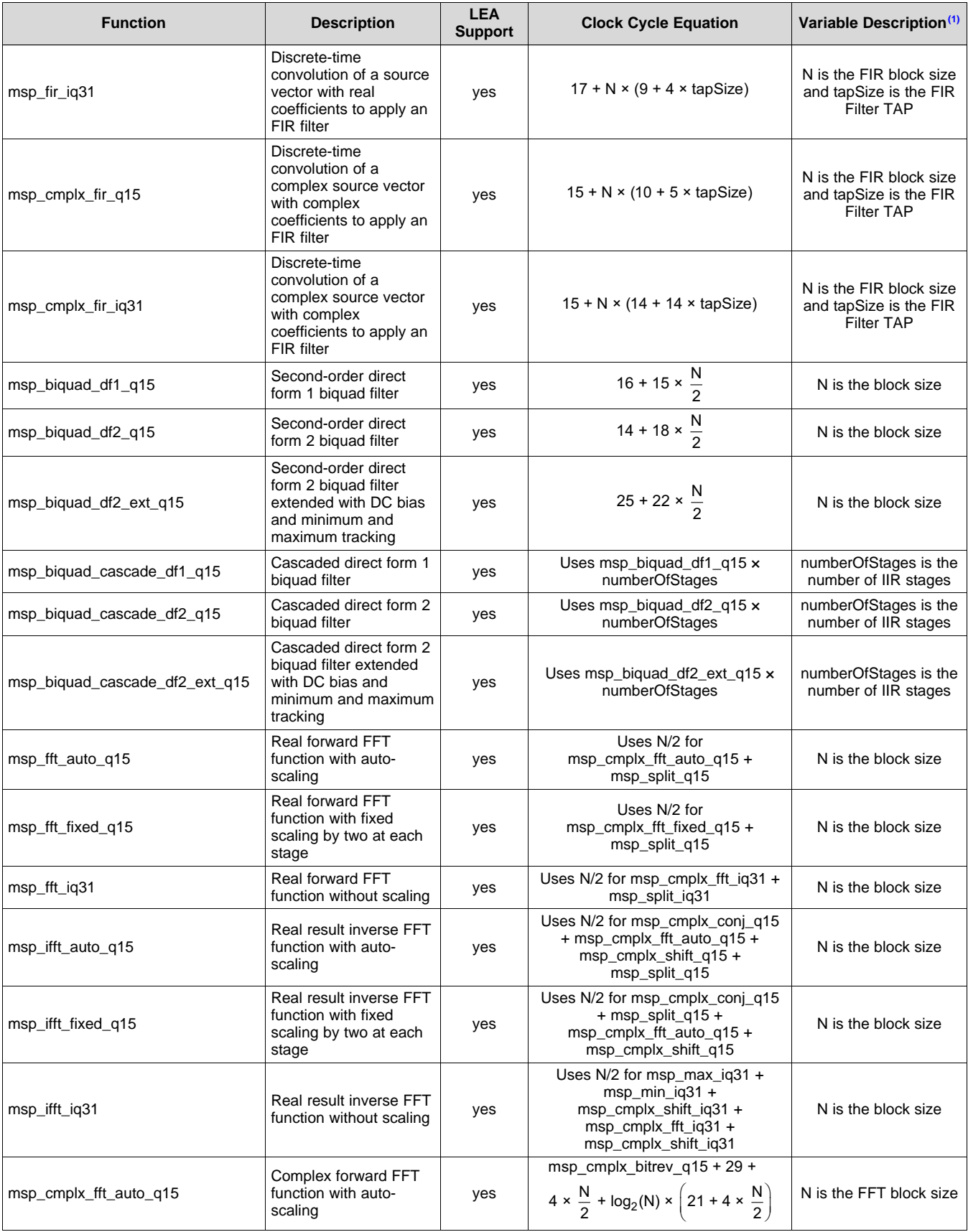

*Submit [Documentation](http://www.go-dsp.com/forms/techdoc/doc_feedback.htm?litnum=SLAA698B) Feedback*

SLAA698B–March 2016–Revised November 2016 23 *Benchmarking the Signal Processing Capabilities of the Low-Energy Accelerator on MSP430™ MCUs*

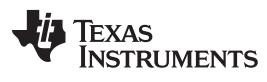

*Results* [www.ti.com](http://www.ti.com)

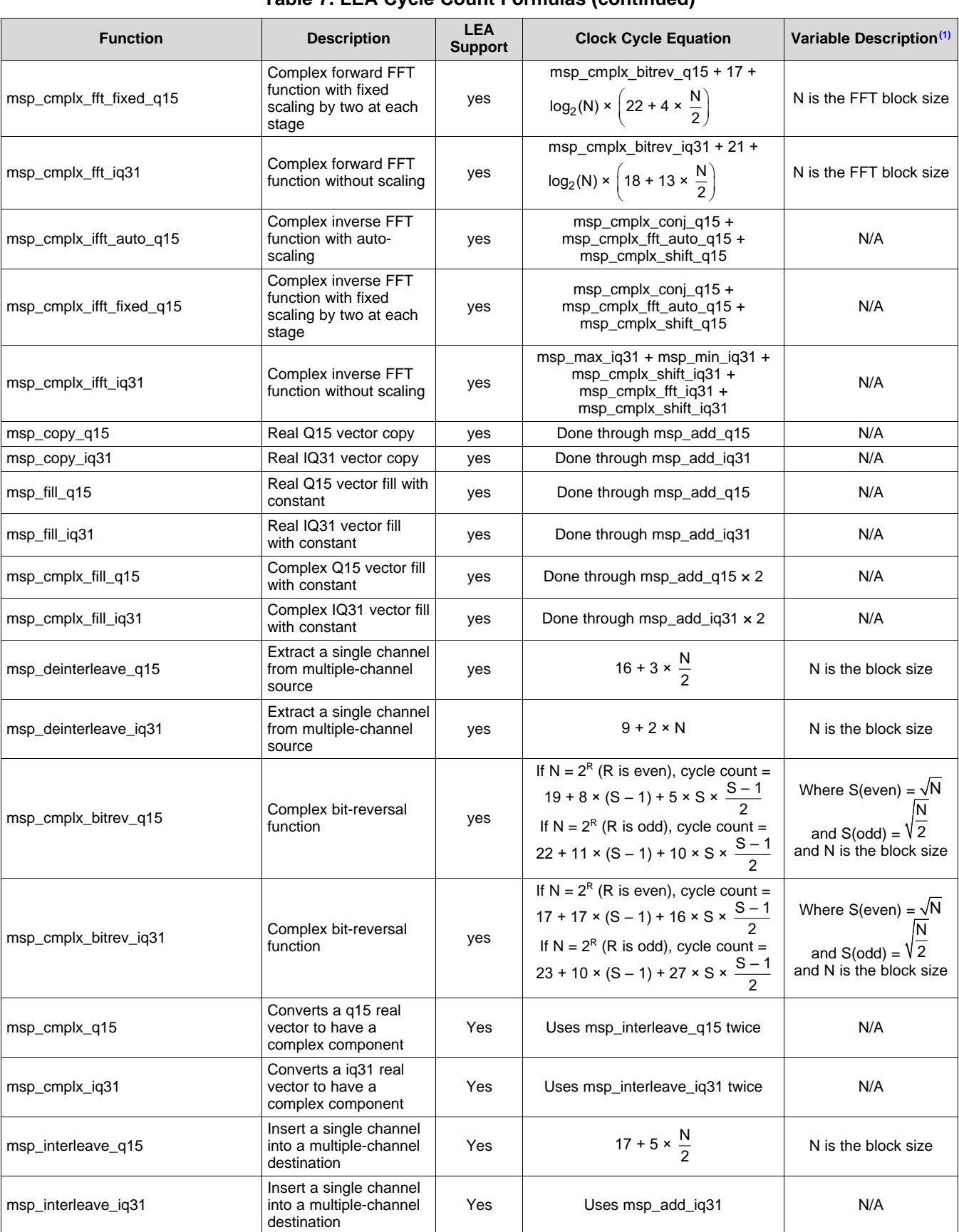

## **Table 7. LEA Cycle Count Formulas (continued)**

| <b>Function</b>   | <b>Description</b>                                               | <b>LEA</b><br><b>Support</b> | <b>Clock Cycle Equation</b>                                                           | Variable Description <sup>(1)</sup> |
|-------------------|------------------------------------------------------------------|------------------------------|---------------------------------------------------------------------------------------|-------------------------------------|
| $msp_iq31_to_q15$ | Convert IQ31 vector to<br>Q <sub>15</sub> format                 | Yes                          | msp deinterleave q15                                                                  | N/A                                 |
| $msp_q15_to_q31$  | Convert Q15 yector to<br>IQ31 format                             | Yes                          | msp_fill_iq31 + msp_interleave_q15                                                    | N/A                                 |
| msp_sinusoid_q15  | Generate a sinusoid<br>with specified amplitude<br>and frequency | Yes                          | Uses msp_biquad_df1_q15                                                               | N/A                                 |
| msp_split_q15     |                                                                  | Yes                          | $46 + log_2(N) \times 2 + 9 \times N$                                                 | N is the vector size                |
| msp_split_iq31    |                                                                  | Yes                          | $\frac{1}{2}$ 46 + log <sub>2</sub> (N) × 2 – 1 + 17 × $\left(\frac{N}{2} - 1\right)$ | N is the vector size                |

**Table 7. LEA Cycle Count Formulas (continued)**

## *6.4 EnergyTrace++ Technology*

EnergyTrace++ technology allows a user to quickly and easily analyze the energy consumption and the internal state of the MCU for debugging applications. These states include the status (on or off) of the peripherals and all system clocks (regardless of the clock source), and the low-power mode (LPM) currently in use. Visit the [EnergyTrace™](http://www.ti.com/tool/energytrace) technology page for more information.

For this application, [Figure](#page-24-0) 13 shows the profile for FFT with the LEA module where the application remains in LPM1 before the FFT is triggered. When the FFT is triggered, the LEA module executes and then the device goes back into LPM1 before going to LPM4 at approximately 250 ms. This trace might not provide the full picture of the state as EnergyTrace++ technology reads data at a maximum rate of 4 kHz.

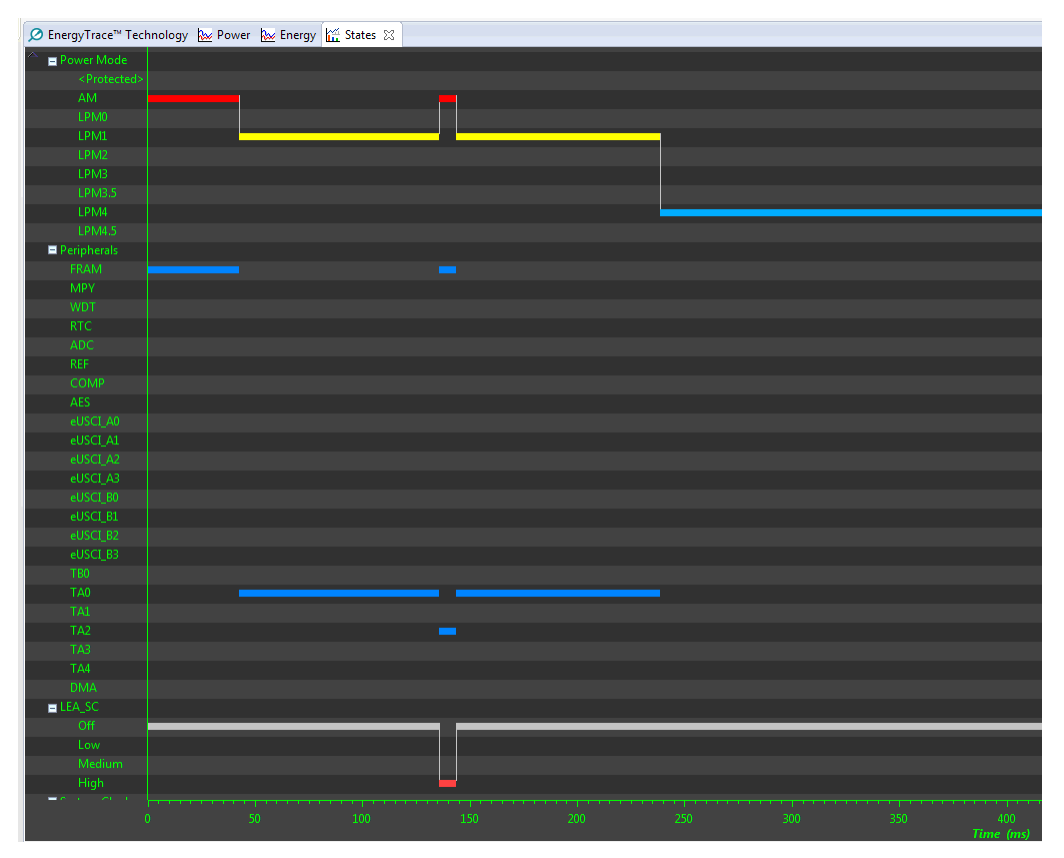

<span id="page-24-0"></span>**Figure 13. EnergyTrace™ Technology**

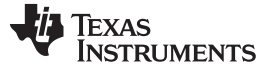

*Conclusion* [www.ti.com](http://www.ti.com)

## <span id="page-25-0"></span>**7 Conclusion**

The LEA module on MSP MCUs brings a new standard for signal processing capabilities for low-cost 16 bit MCUs. The LEA coprocessor allows engineers to no longer sacrifice speed for efficiency when designing systems with MCUs and enables signal processing with more efficiency and speed than 32-bit ARM Cortex M0+ MCUs.

#### <span id="page-25-1"></span>**8 Software Files**

Download the software files for this application report from <http://www.ti.com/lit/zip/slaa698>.

## <span id="page-25-2"></span>**9 References**

- 1. TI E2E™ [Community](http://e2e.ti.com/)
- 2. *MSP430FR58xx, [MSP430FR59xx,](http://www.ti.com/lit/pdf/SLAU367) MSP430FR68xx, and MSP430FR69xx Family User's Guide*
- 3. *[MSP430FR599x,](http://www.ti.com/lit/pdf/SLASE54) MSP430FR596x Mixed-Signal Microcontrollers*
- 4. Filtering and Signal Processing Reference Design Using MSP430 FRAM [Microcontroller](http://www.ti.com/tool/tidm-filtering-signalprocessing)
- <span id="page-25-3"></span>5. *Setting a new standard for MCU performance while minimizing energy [consumption](http://www.ti.com/lit/pdf/SLAY051)*

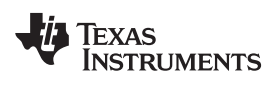

## **Revision History**

NOTE: Page numbers for previous revisions may differ from page numbers in the current version.

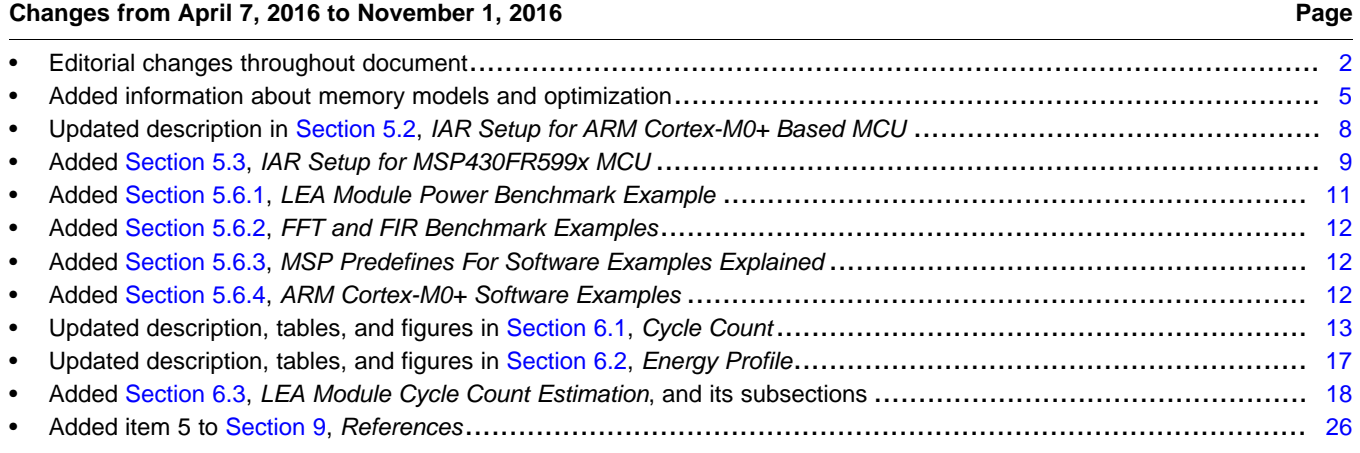

#### **IMPORTANT NOTICE**

Texas Instruments Incorporated and its subsidiaries (TI) reserve the right to make corrections, enhancements, improvements and other changes to its semiconductor products and services per JESD46, latest issue, and to discontinue any product or service per JESD48, latest issue. Buyers should obtain the latest relevant information before placing orders and should verify that such information is current and complete. All semiconductor products (also referred to herein as "components") are sold subject to TI's terms and conditions of sale supplied at the time of order acknowledgment.

TI warrants performance of its components to the specifications applicable at the time of sale, in accordance with the warranty in TI's terms and conditions of sale of semiconductor products. Testing and other quality control techniques are used to the extent TI deems necessary to support this warranty. Except where mandated by applicable law, testing of all parameters of each component is not necessarily performed.

TI assumes no liability for applications assistance or the design of Buyers' products. Buyers are responsible for their products and applications using TI components. To minimize the risks associated with Buyers' products and applications, Buyers should provide adequate design and operating safeguards.

TI does not warrant or represent that any license, either express or implied, is granted under any patent right, copyright, mask work right, or other intellectual property right relating to any combination, machine, or process in which TI components or services are used. Information published by TI regarding third-party products or services does not constitute a license to use such products or services or a warranty or endorsement thereof. Use of such information may require a license from a third party under the patents or other intellectual property of the third party, or a license from TI under the patents or other intellectual property of TI.

Reproduction of significant portions of TI information in TI data books or data sheets is permissible only if reproduction is without alteration and is accompanied by all associated warranties, conditions, limitations, and notices. TI is not responsible or liable for such altered documentation. Information of third parties may be subject to additional restrictions.

Resale of TI components or services with statements different from or beyond the parameters stated by TI for that component or service voids all express and any implied warranties for the associated TI component or service and is an unfair and deceptive business practice. TI is not responsible or liable for any such statements.

Buyer acknowledges and agrees that it is solely responsible for compliance with all legal, regulatory and safety-related requirements concerning its products, and any use of TI components in its applications, notwithstanding any applications-related information or support that may be provided by TI. Buyer represents and agrees that it has all the necessary expertise to create and implement safeguards which anticipate dangerous consequences of failures, monitor failures and their consequences, lessen the likelihood of failures that might cause harm and take appropriate remedial actions. Buyer will fully indemnify TI and its representatives against any damages arising out of the use of any TI components in safety-critical applications.

In some cases, TI components may be promoted specifically to facilitate safety-related applications. With such components, TI's goal is to help enable customers to design and create their own end-product solutions that meet applicable functional safety standards and requirements. Nonetheless, such components are subject to these terms.

No TI components are authorized for use in FDA Class III (or similar life-critical medical equipment) unless authorized officers of the parties have executed a special agreement specifically governing such use.

Only those TI components which TI has specifically designated as military grade or "enhanced plastic" are designed and intended for use in military/aerospace applications or environments. Buyer acknowledges and agrees that any military or aerospace use of TI components which have *not* been so designated is solely at the Buyer's risk, and that Buyer is solely responsible for compliance with all legal and regulatory requirements in connection with such use.

TI has specifically designated certain components as meeting ISO/TS16949 requirements, mainly for automotive use. In any case of use of non-designated products, TI will not be responsible for any failure to meet ISO/TS16949.

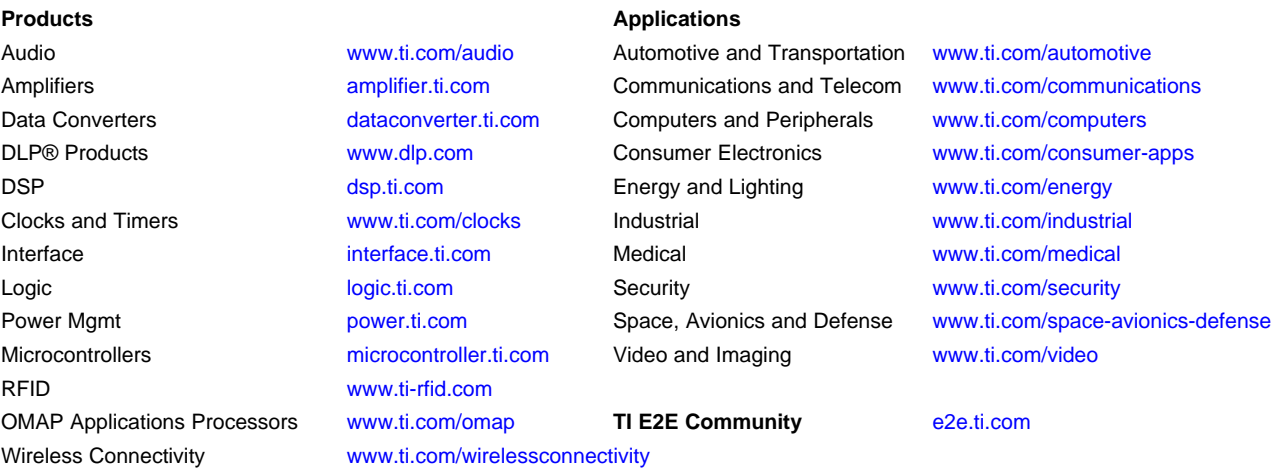

Mailing Address: Texas Instruments, Post Office Box 655303, Dallas, Texas 75265 Copyright © 2016, Texas Instruments Incorporated